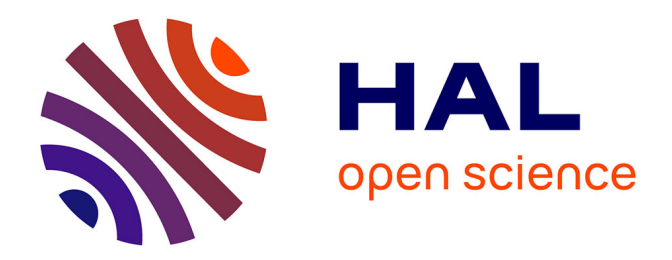

# **CONCEPTS FONDAMENTAUX en MODELISATION PHARMACOCINETIQUE-PHARMACODYNAMIQUE**

Peggy Gandia

## **To cite this version:**

Peggy Gandia. CONCEPTS FONDAMENTAUX en MODELISATION PHARMACOCINETIQUE-PHARMACODYNAMIQUE. Master. France. 2022. hal-03848538

# **HAL Id: hal-03848538 <https://hal.science/hal-03848538>**

Submitted on 10 Nov 2022

**HAL** is a multi-disciplinary open access archive for the deposit and dissemination of scientific research documents, whether they are published or not. The documents may come from teaching and research institutions in France or abroad, or from public or private research centers.

L'archive ouverte pluridisciplinaire **HAL**, est destinée au dépôt et à la diffusion de documents scientifiques de niveau recherche, publiés ou non, émanant des établissements d'enseignement et de recherche français ou étrangers, des laboratoires publics ou privés.

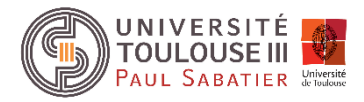

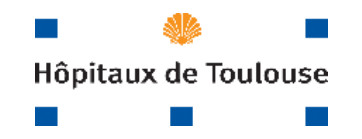

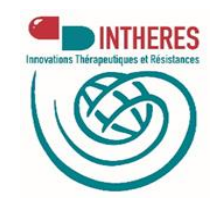

## CONCEPTS FONDAMENTAUX

## en MODELISATION

## PHARMACOCINETIQUE-PHARMACODYNAMIQUE

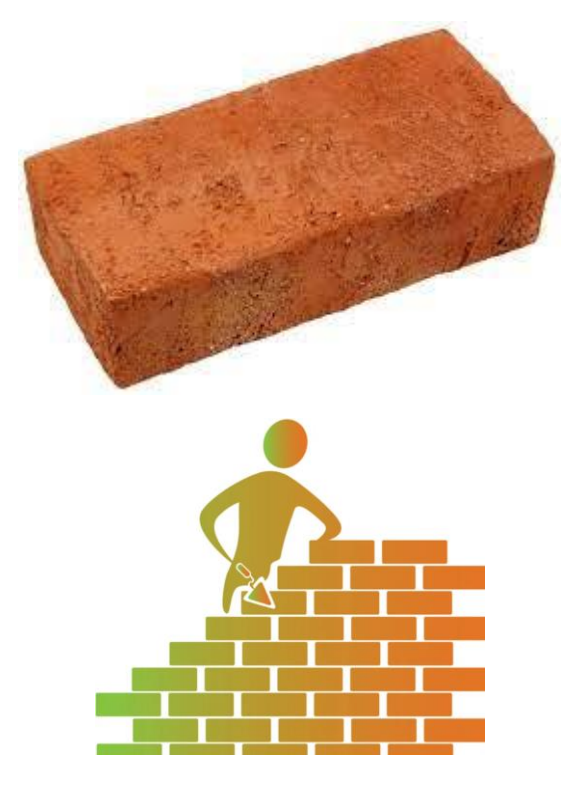

Peggy GANDIA : [gandia.p@chu-toulouse.fr](mailto:gandia.p@chu-toulouse.fr)

# Table des matières

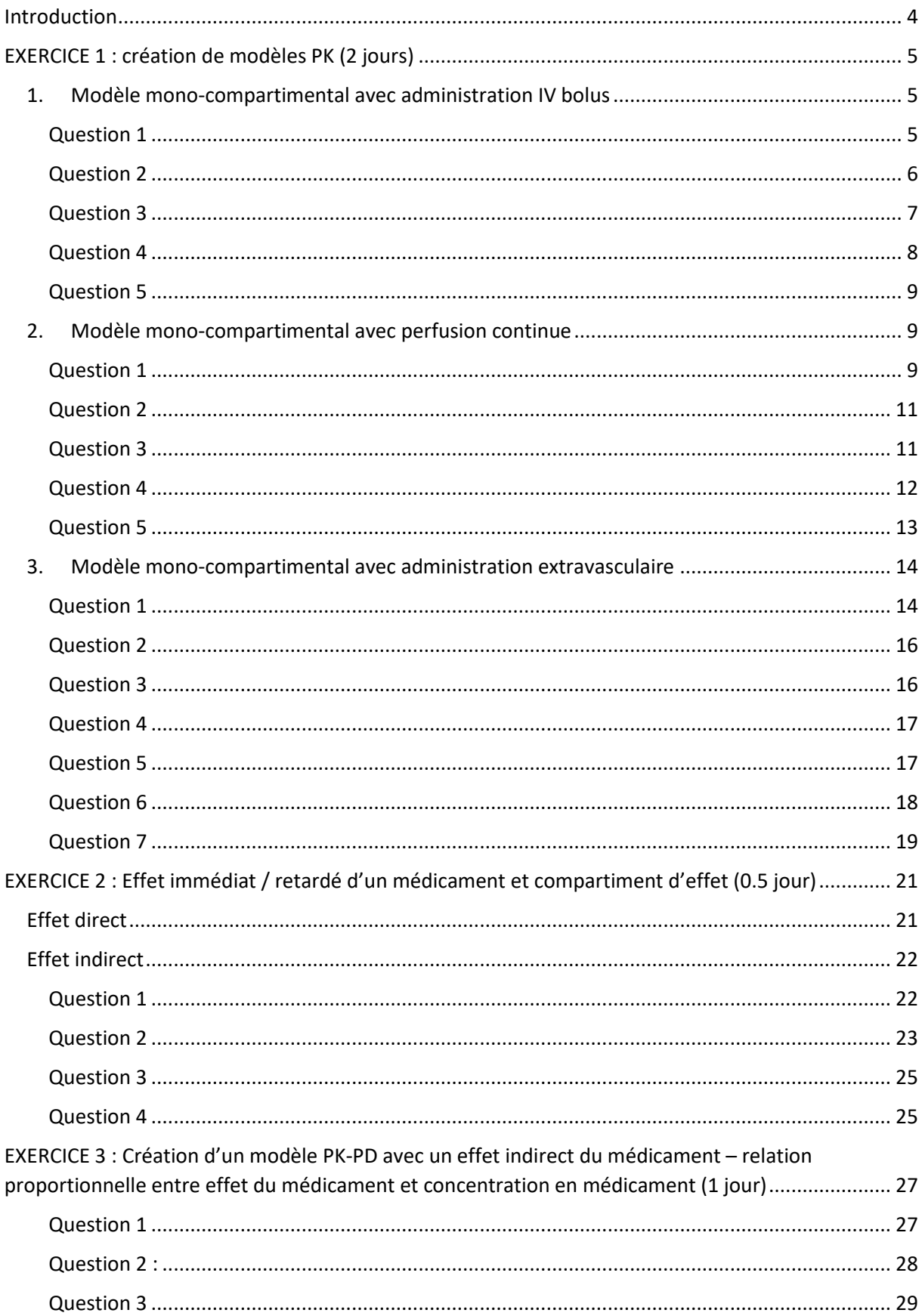

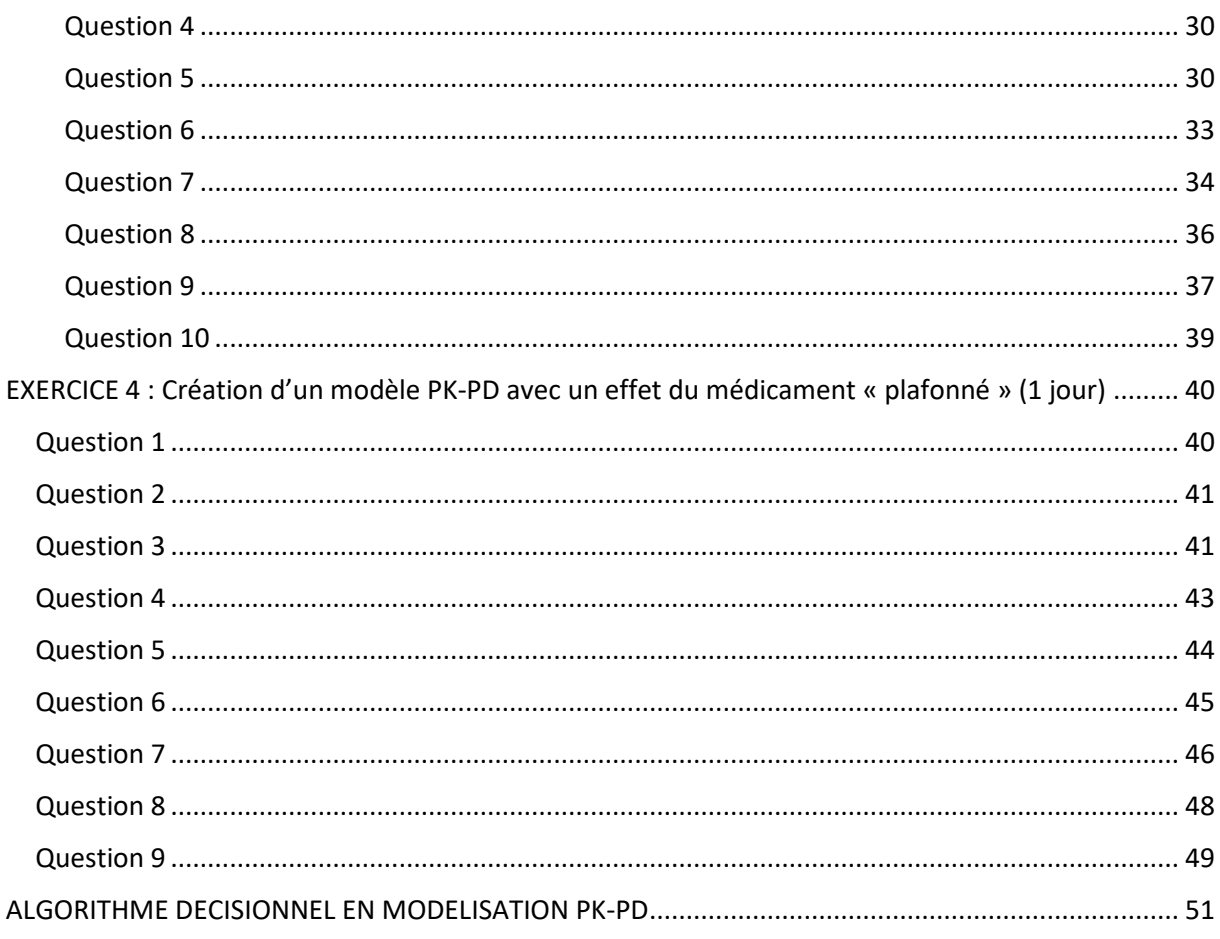

## <span id="page-4-0"></span>Introduction

Nous allons aborder les effets des médicaments sur différents systèmes de l'organisme. Ces systèmes sont le cœur, le cerveau, des bactéries présentes dans l'organisme, des cellules auditives et de façon plus macroscopique des populations d'individus...

Ces systèmes sont des systèmes dynamiques qui, comme en pharmacocinétique, peuvent être représentés par des boîtes qui sont alimentées d'un côté et qui se vident de l'autre, et qui éventuellement communiquent entre différentes boîtes.

Vous allez apprendre à représenter ces systèmes dynamiques à l'aide de vos connaissances en anatomie, physiologie, bactériologie, immunologie... Ces systèmes sont le plus souvent à l'état d'équilibre, c'est-à-dire que la variable que vous mesurez est soit constante sur un certain laps de temps (e.g., le taux de plaquettes, le nombre de cellules auditives chez l'enfant et l'adulte jeune), soit variable selon un phénomène périodique (e.g., pression artérielle, fréquence cardiaque).

Dans la mesure où nous envisageons d'administrer un médicament à un patient et que ce médicament a pour vocation d'agir sur le système dynamique, cela signifie que :

- le système dynamique décrit un état qui n'est pas celui observé chez un individu sain ; autrement dit, vous décrirez un système dynamique chez un individu malade (e.g., patient hypertendu, patient présentant un état infectieux…).
- L'administration du médicament va forcément rompre cet état d'équilibre pour tendre vers un nouvel état d'équilibre (i.e., pression artérielle plus basse) ou « supprimer » le système dynamique (e.g. inoculum bactérien dans le poumon).

Par ailleurs, le médicament peut agir sur différents systèmes dynamiques, certains pathologiques (i.e., c'est-à-dire la cible du médicament) et d'autres physiologiques. Auquel cas, le fait d'administrer un médicament va générer, par le biais d'un déséquilibre d'un système dynamique physiologique, des effets communément appelés effets indésirables.

Lors de la première semaine, vous allez apprendre à modéliser la relation entre un profil de concentrations et l'effet induit (PK/PD). Les exercices proposés ont pour but de vous fournir une "bibliothèques" de liens élémentaires entre concentrations et effets dont la maîtrise vous permettra la construction de modèles PK/PD plus complexes.

Lors de la seconde semaine, vous aborderez des situations pathologiques à traiter qui vous conduiront à définir des schémas posologiques optimaux.

## <span id="page-5-0"></span>EXERCICE 1 : création de modèles PK (2 jours)

L'exercice 1 (perfusion, IV bolus, extravasculaire) va vous permettre de maîtriser la simulation des profils cinétiques obtenus après administration multiple d'un médicament selon différents schémas posologiques.

### <span id="page-5-1"></span>**1. Modèle mono-compartimental avec administration IV bolus**

#### <span id="page-5-2"></span>**Question 1**

Ecrire l'équation décrivant l'évolution des concentrations au cours du temps pour un modèle mono-compartimental avec une administration IV bolus : équation différentielle et équation intégrée.

Ecrire dans R une fonction renvoyant la concentration C(t) du médicament dans le compartiment à l'instant t. Vous pouvez avantageusement utiliser la forme intégrée de l'équation que vous avez obtenue à la question précédente. Tracer le graphe des concentrations en fonction du temps sur une durée de 250 heures.

Stocker dans un vecteur C1 les concentrations pour tous les temps  $\in \{0, 1, ..., 250\}$  avec une dose de 1 mg, une constante de vitesse d'élimination de 0.05h<sup>-1</sup> et un volume de distribution de 1 L.

#### **Réponse 1**

Commençons par écrire comment la quantité de médicament X(t) présente dans le compartiment à l'instant t change avec le temps. En écrivant les accroissements au cours du temps, nous obtenons :

 $dX(t)$  $\frac{dE(t)}{dt} = -k_e \cdot X(t)$  avec X(0)=D

Avec

 $k_e$ , la constante de vitesse d'élimination (0.05h<sup>-1</sup>)

D, la dose administrée (1 mg)

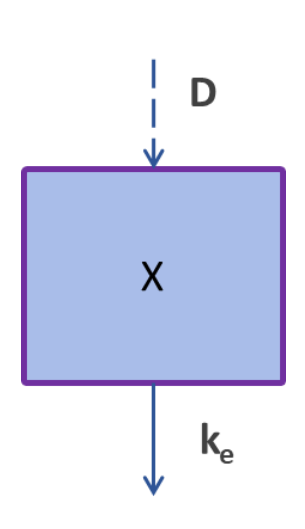

*Petit rappel sur l'origine de l'équation différentielle écrite ci-dessus :*

 $X(t + h) = X(t) - k_e \cdot h \cdot X(t)$  $X(t + h) - X(t) = -k_e h.X(t)$  $X(t + h) - X(t)$  $\frac{\partial}{\partial h} = -k_e \cdot X(t)$  $dX(t)$  $\frac{1}{h} = -k_e$ .  $X(t)$ 

$$
\frac{dX(t)}{dt} = -k_e \cdot X(t) \text{ pour } h \rightarrow 0
$$

La forme intégrée de cette équation est :

$$
X(t) = D \cdot exp^{-k_e \cdot t}
$$

En divisant les deux membres de l'égalité précédente par  $Vd$ , nous obtenons :  $C(t) = \frac{D}{U}$  $\frac{D}{Vd}$ .  $exp^{-k_e t}$  avec Vd=1L

Le script est le suivant :

```
D=1#mg
duree=250#h
times <- seq(0, duree, by = 1)
MONO_IV=function(D,ke,V,t)
{ 
   X=D*exp(-ke*t)
   C=X/V
   return(C)
}
ke=0.05#h-1
V=1#L
C1=MONO_IV(D,ke,V,times)
plot(times,C1,type="l",col="blue",xlab="Temps(h)",ylab="Concen
tration (mg/L)")
```
#### <span id="page-6-0"></span>**Question 2**

Ecrire dans R une fonction renvoyant la concentration C(t) du médicament dans le compartiment à l'instant t. Le schéma posologique est de 10 administrations IV bolus de 1 mg toutes les 12 heures. Vous pouvez avantageusement utiliser le vecteur des concentrations créé à la question précédente. Tracer le graphe des concentrations en fonction du temps pour l'ensemble des 10 administrations.

#### **Réponse 2**

```
interv_entre_admin=12#h
nb_points=length(times)
cc=C1
for (i in 1:9)
```

```
{
  cat(i, "n") u=c(rep(0,(interv_entre_admin*i)),C1[1:(nb_points-
interv_entre_admin*i)])
   cc=cc+u
}
plot(times,cc,type="l",col="blue",xlab="Temps(h)",ylab="Concen
tration (mg/L)")
```
**Cet exercice repose sur le principe de superposition des profils cinétiques. Or ce principe de superposition n'est possible que si le médicament présente une cinétique linéaire, autrement dit que les paramètres pharmacocinétiques (i.e., clairance, volume de distribution…) du médicament ne varient pas en fonction de la valeur prise par la concentration circulante en médicament. ATTENTION : cette définition n'est pas celle appliquée lors de la création d'un modèle de PK POP.**

**Tous les médicaments ne présentent pas une cinétique linéaire en raison le plus souvent d'une saturation des voies d'élimination (e.g., Itraconazole).** 

**D'autres exercices sont également proposés dans ce document et impliquent la linéarité pharmacoCINETIQUE.**

#### <span id="page-7-0"></span>**Question 3**

Nous souhaitons désormais déterminer le profil des concentrations C(t) du médicament pour une dose de 1 mg administrée de façon répétée selon différents intervalles : 8h, 12h, 24h. Ecrire dans R une fonction renvoyant la concentration C(t) du médicament dans le compartiment à l'instant t pour 10 administrations successives et pour chaque intervalle proposé. Vous pouvez avantageusement utiliser le vecteur des concentrations créé à la question 1. Tracer conjointement le graphe des concentrations en fonction du temps sur une durée de 100 heures pour les 3 intervalles d'administration.

#### **Réponse 3**

```
interv_entre_admin=c(8,12,24)#h
nb_points=length(times)
compile=matrix(nrow=length(interv_entre_admin),ncol=nb_points)
for (i in 1:length(interv_entre_admin))
{
   cc2=C1
   for (j in 1:9)
   {
     u=c(rep(0,(interv_entre_admin[i]*j)),C1[1:(nb_points-
interv_entre_admin[i]*j)])
```

```
 cc2=cc2+u
   }
   compile[i,]=cc2
}
plot(c(0:100),compile[3,(1:101)],type="l",col="blue",xlab="Tem
ps(h)",ylab="Concentration (mg/L)",xlim = 
c(0,100),ylim=c(0,3))
lines(c(0:100),compile[2,(1:101)], type="l",col="red")
lines(c(0:100),compile[1,(1:101)],type="l",col="green")
```
<span id="page-8-0"></span>Nous souhaitons désormais déterminer le profil des concentrations C(t) du médicament pour différentes doses (10mg, 50mg et 75 mg) administrées de façon répétée toutes les 12 heures. Ecrire dans R une fonction renvoyant la concentration C(t) du médicament dans le compartiment à l'instant t pour 10 administrations successives. Vous pouvez avantageusement utiliser le vecteur des concentrations créé à la question 1. Tracer conjointement le graphe des concentrations en fonction du temps sur une durée de 100 heures pour les 3 doses.

## **Réponse 4**

```
D=c(10,50,75)#mg
interv_entre_admin=12#h
nb_points=length(times)
compile=matrix(nrow=length(D),ncol=nb_points)
for (i in 1:length(D))
{
   cc2=C1*D[i]
   for (j in 1:9)
   {
     u=c(rep(0,(interv_entre_admin*j)),(C1[1:(nb_points-
interv_entre_admin*j)]*D[i]))
     cc2=cc2+u
 }
   compile[i,]=cc2
}
plot(c(0:100),compile[1,(1:101)],type="l",col="blue",xlab="Tem
ps(h)",ylab="Concentration (mg/L)",xlim = 
c(0,100),ylim=c(0,150))
lines(c(0:100),compile[2,(1:101)], type="l",col="red")
lines(c(0:100),compile[3,(1:101)],type="l",col="green")
```
<span id="page-9-0"></span>Vous avez fait varier de façon indépendante les intervalles entre deux administrations ainsi que les doses administrées au patient. On vous demande désormais d'écrire dans R une fonction renvoyant la concentration C(t) du médicament dans le compartiment à l'instant t à partir (i) d'un vecteur contenant différentes doses et (ii) d'un vecteur contenant différents instants d'administrations (i.e., durées variables entre deux administrations successives). Tracer le graphe des concentrations en fonction du temps sur une durée de 250 heures.

On vous donne les informations suivantes :

- Doses successivement administrées : 20, 40, 10, 100, 0, 0, 0, 40, 25, 100 mg
- Instants d'administration successivement appliqués : 0, 12, 20, 58, 100, 120, 160, 185, 200, 220 h

#### **Réponse 5**

Le script est le suivant :

```
D=c(20, 40,10,100, 0,0,0,40,25,100)#mg
interv_entre_admin=c(0,12,20,58,100,120,160,185,200,220)#h
duree=250#h
times <- seq(0, duree, by = 1)
nb_points=length(times)
compilD=matrix(nrow=length(D), ncol=nb_points)
for (i in 1:length(D))
{
   compilD[i,]=C1*D[i]
}
u=compilD[1,]
for (i in 2:length(interv_entre_admin))
{
   u=u+c(rep(0,interv_entre_admin[i]),compilD[i,1:(nb_points-
interv_entre_admin[i])])
}
compilC=u
plot(times,compilC,type="l",col="blue",xlab="Temps(h)",ylab="C
oncentration (mg/L)")
```
## <span id="page-9-1"></span>**2. Modèle mono-compartimental avec perfusion continue**

#### <span id="page-9-2"></span>**Question 1**

Ecrire l'équation décrivant l'évolution des concentrations au cours du temps pour un modèle mono-compartimental avec une perfusion continue : équation différentielle et équation intégrée.

Ecrire dans R une fonction renvoyant la concentration C(t) du médicament dans le compartiment à l'instant t. Vous pouvez avantageusement utiliser la forme intégrée de l'équation que vous avez obtenue à la question précédente. Tracer le graphe des concentrations en fonction du temps sur une durée de 250 heures.

Stocker dans un vecteur C1 les concentrations pour tous les temps  $\in \{0,1,...,250\}$  avec une dose de 1 mg, une constante de vitesse d'élimination de 0.05h<sup>-1</sup> et un volume de distribution de 1 L.

## **Réponse 1**

Commençons par écrire comment la quantité de médicament X(t) présente dans le compartiment à l'instant t change avec le temps. En écrivant les accroissements au cours du temps, nous obtenons :

$$
\frac{dX(t)}{dt} = K - k_e \cdot X(t) \dots \text{ avec } X(0)=0
$$

Avec

, le débit d'entrée (1mg/h)

 $k_e$ , la constante de vitesse d'élimination (0.05h<sup>-1</sup>)

D, la dose administrée (1 mg)

La forme intégrée de cette équation est :

$$
X(t) = \frac{k}{k_e} \cdot (1 - exp^{-k_e \cdot t})
$$

En divisant les deux membres de l'égalité précédente par  $Vd$ , nous obtenons :

$$
C(t) = \frac{\kappa}{(\kappa_e \times Vd)} exp^{-k_e t} \text{ avec Vd=1L}
$$

```
duree=250#h
times <- seq(0, duree, by = 1)
PERF=function(K,ke,V,t)
{ 
   X=K/ke*(1-exp(-ke*t))
   C=X/V
   return(C)
}
K=1#mg/h
ke=0.05#h-1
V=1#L
C1=PERF(K,ke,V,times)
```
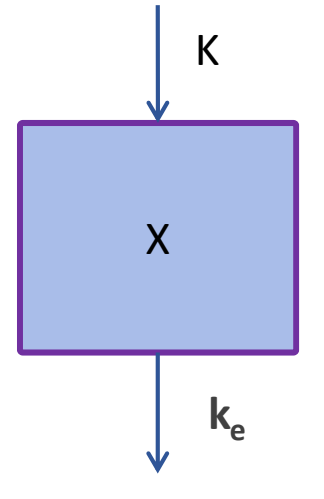

```
plot(times,C1,type="l",col="blue",xlab="Temps(h)",ylab="Concen
tration (mg/L)")
```
<span id="page-11-0"></span>Nous souhaitons désormais déterminer le profil des concentrations C(t) du médicament pour différents débits de perfusion (2mg/h, 5mg/h et 7mg/h). Ecrire dans R une fonction renvoyant la concentration C(t) du médicament dans le compartiment à l'instant t pour une durée de 100 heures. Vous pouvez avantageusement utiliser le vecteur des concentrations créé à la question 1. Tracer conjointement le graphe des concentrations en fonction du temps sur une durée de 100 heures pour les 3 doses.

#### **Réponse 2**

Le script est le suivant :

```
D=c(2,5,7)#mg/h
compile=matrix(nrow=length(D),ncol=length(times))
for (i in 1:length(D))
{
   compile[i,]=C1*D[i]
}
plot(c(0:100),compile[1,(1:101)],type="l",col="blue",xlab="Tem
ps(h)",ylab="Concentration (mg/L)",xlim = 
c(0,100),ylim=c(0,150))
lines(c(0:100),compile[2,(1:101)], type="l",col="red")
lines(c(0:100),compile[3,(1:101)],type="l",col="green")
```
#### <span id="page-11-1"></span>**Question 3**

Tracer le graphe des concentrations en fonction du temps sur une durée de 100 heures, avec un débit de perfusion de 1 mg/h sur une durée limitée de 60h.

#### **Réponse 3**

```
duree=250#h
times <- seq(0, duree, by = 1)
PERF_stop=function(K,ke,V,t)
{ 
   X=(t<60)*K/ke*(1-exp(-ke*t))+(t>=60)*K/ke*(1-exp(-
ke*60))*exp(-ke*(t-60))
  C=X/V
   return(C)
}
```

```
K=1#mg/h
ke=0.05#h-1
V=1#L
C1=PERF_stop(K,ke,V,times)
plot(times,C1,type="l",col="blue",xlab="Temps(h)",ylab="Concen
tration (mg/L)")
```
<span id="page-12-0"></span>Précisez si le profil des concentrations en fonction du temps a atteint l'état d'équilibre après une perfusion de 24h avec un débit de 1 mg/h. Si la réponse est non, quelle solution proposezvous pour que la concentration mesurée 5 heures et 24 heures après l'initiation de la perfusion soit supérieure à 15 ET inférieure à 20 mg/L, respectivement. Tracer le graphe des concentrations en fonction du temps sur une durée de 250 heures.

#### **Réponse 4**

```
duree=250#h
times <- seq(0, duree, by = 1)
PERF=function(K,ke,V,t)
{ 
   X=K/ke*(1-exp(-ke*t))
   C=X/V
   return(C)
}
K=1#mg/h
ke=0.05#h-1
V=1#L
C1=PERF(K,ke,V,times)
C1[25]
C1[250]
D=seq(1, 200, by = 1)#mg
BOL_PERF=function(K,ke,D,V,t)
{ 
   X=K/ke*(1-exp(-ke*t))+ D*exp(-ke*t)
   C=X/V
   return(C)
}
```

```
PROFIL=matrix(nrow=length(D),ncol=length(times))
for (i in 1:length(D))
{
   PROFIL[i,]=BOL_PERF(K,ke,D[i],V,times)
}
SELECT=which(PROFIL[,6]>15 & PROFIL[,25]<20)
plot(times,PROFIL[SELECT[1],],type="l",col=1,xlab="Temps(h)",y
lab="Concentration (mg/L)")
for (i in 2:length(SELECT))
{
 lines(times,PROFIL[SELECT[i],],type="l",col=i) 
 lines(c(5,5),c(0,20), col="red", lwd=3)
 lines(c(24,24),c(0,20), col="red", lwd=3)
}
```
<span id="page-13-0"></span>Vous avez fait varier de façon indépendante les débits de perfusion. Ecrire dans R une fonction renvoyant la concentration C(t) du médicament dans le compartiment à l'instant t à partir (i) d'un vecteur contenant différents débits de perfusion et (ii) d'un vecteur contenant différents instants auxquels un nouveau débit est appliqué. Tracer le graphe des concentrations en fonction du temps sur une durée de 250 heures.

On vous donne les informations suivantes :

- Débits successivement administrés : 20, 40, 10, 100, 0, 0, 0, 40, 25, 100 mg
- Instants de changement de débits successivement appliqués : 0, 12, 20, 58, 100, 120, 160, 185, 200, 220 h

## **Réponse 5**

```
duree=250#h
times <- seq(0, duree, by = 0.5)
ke=0.05#h-1
V=1#L
K=c(2,4,1,5,0,0,0,4,2.5)#mg/h
instant=c(0,12,20,58,100,120,160,185,200,220)#instant de 
changement de debit
PERF_stop=function(K,ke,V,t,instant)#une seule administration
{ 
   X=0*(t<=0)+(t>0)*(t<instant)*K/ke*(1-exp(-
ke*t))+((t>=instant)*K/ke*(1-exp(-ke*instant))*exp(-ke*(t-
instant)))
   C=X/V
```

```
 return(C)
}
# PERF_STOP renvoie la concentration d'une perfusion avec un 
débit K, avec t le vecteur des instants auxquels on veut 
calculer la concentration
compil=function(K,ke,V,t,instant)
{
   result=rep(0,length(t))#vecteur qui ne contient que des 0 
avec une taille length(t)
    for (i in 1:(length(instant)-1))
   {
     result=result+PERF_stop(K[i],ke,V,(t-
instant[i]),(instant[i+1]-instant[i]))
 }
   return(result)
}
i=1
plot(times,PERF_stop(K[i],ke,V,(times-
instant[i]),(instant[i+1]-instant[i])),type="l",ylim=c(0,100))
        for (i in 1:(length(instant)-1))
 {
          lines(times,PERF_stop(K[i],ke,V,(times-
instant[i]),(instant[i+1]-instant[i])),col=i)
          #browser()
 } 
# compil mange des vecteurs
# K=un vecteur de débits pour chaque administration dont le 
debut est contenu dans le vecteur instant
# t=vecteur d'instants pour lesquels on veut calculer la 
concentration
# icompil renvoie à un vecteur de dimension length(t) et qui 
contient les concentrations correspond au vecteur t
plot(times,compil(K,ke,V,times,instant),type="l")
```
## <span id="page-14-0"></span>**3. Modèle mono-compartimental avec administration extravasculaire**

#### <span id="page-14-1"></span>**Question 1**

Ecrire l'équation décrivant l'évolution des concentrations au cours du temps pour un modèle mono-compartimental avec une administration extravasculaire : équation différentielle et équation intégrée.

Stocker dans un vecteur C1 les concentrations pour tous les temps  $\in \{0, 1, ..., 250\}$  pour une dose de 1 mg, une constante de vitesse d'absorption de  $1h^{-1}$ , une constante de vitesse d'élimination de  $0.1h^{-1}$  et un volume de distribution de 1 L.

#### **Réponse 1**

Commençons par écrire comment la quantité de médicament X(t) présente dans le compartiment à l'instant t change avec le temps. En écrivant les accroissements au cours du temps, nous obtenons :

 $dG(t)$  $\frac{d(t)}{dt} = -k_a$ .  $G(t)$  avec  $G(0)=0$  $dX(t)$  $\frac{\partial f(t)}{\partial t} = k_a$ .  $G(t) - k_e$ .  $X(t)$  avec  $X(0)=0$ 

Avec

 $k_a$ , la constante de vitesse d'absorption  $(1h^{-1})$ 

 $k_e$ , la constante de vitesse d'élimination  $(0.1h^{-1})$ 

- G, la quantité présente dans l'estomac
- D, la dose administrée (1 mg)

La forme intégrée de cette équation est :

$$
G(t) = D. exp^{-k_a \cdot t}
$$

$$
X(t) = \frac{D. k_a}{k_e - k_a} \cdot (exp^{-k_a \cdot t} - exp^{-k_e \cdot t})
$$

En divisant les deux membres de l'égalité précédente par  $Vd$ , nous obtenons :

$$
C(t) = \frac{D.k_a}{(k_e - k_{a})xv_d} \cdot (exp^{-k_a \cdot t} - exp^{-k_e \cdot t}) \quad \text{avec Vd=1L}
$$

```
D=1#mg
duree=250#h
times <- seq(0, duree, by = 1)
MONO_EV=function(D,ka,ke,V,t)
{ 
   G=D*exp(-ka*t)
   X=(D*ka)/(ke-ka)*(exp(-ka*t)-exp(-ke*t))
   C=X/V
   return(C)
}
```
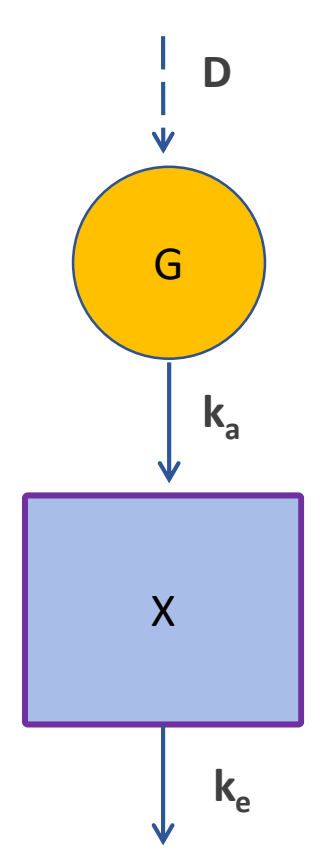

```
ka=1#h-1
ke=0.1#h-1
V=1#L
C1=MONO_EV(D,ka,ke,V,times)
plot(times,C1,type="l",col="blue",xlab="Temps(h)",ylab="Concen
tration (mg/L)")
```
<span id="page-16-0"></span>Donner la définition de la Cmax. Déterminer la valeur de la Cmax.

#### **Réponse 2**

Le script est le suivant :

#### *max(C1)*

#### <span id="page-16-1"></span>**Question 3**

Nous souhaitons déterminer le profil des concentrations C(t) du médicament pour une dose de 1 mg administrée par voie orale et de façon répétée toutes les 12h. Ecrire dans R une fonction renvoyant la concentration C(t) du médicament dans le compartiment à l'instant t pour 10 administrations successives. Vous pouvez avantageusement utiliser le vecteur des concentrations créé à la question 1. Tracer conjointement le graphe des concentrations en fonction du temps sur une durée de 250 heures.

#### **Réponse 3**

```
interv_entre_admin=12#h
nb_points=length(times)
cc=C1
for (i in 1:9)
{
  cat(i, "n") u=c(rep(0,(interv_entre_admin*i)),C1[1:(nb_points-
interv_entre_admin*i)])
   cc=cc+u
}
plot(times,cc,type="l",col="blue",xlab="Temps(h)",ylab="Concen
tration (mg/L)")
```
<span id="page-17-0"></span>Nous souhaitons désormais déterminer le profil des concentrations C(t) du médicament pour une dose de 1 mg administrée selon différents intervalles d'administration (8h, 12h, 24h). Ecrire dans R une fonction renvoyant la concentration C(t) du médicament dans le compartiment à l'instant t pour 10 administrations consécutives. Vous pouvez avantageusement utiliser le vecteur des concentrations créé à la question 1. Tracer conjointement le graphe des concentrations en fonction du temps sur une durée de 100 heures pour les 3 intervalles d'administration.

## **Réponse 4**

Le script est le suivant :

```
interv_entre_admin=c(8,12,24)#h
nb_points=length(times)
compile=matrix(nrow=length(interv_entre_admin),ncol=nb_points)
for (i in 1:length(interv_entre_admin))
{
   cc2=C1
   for (j in 1:9)
   {
     u=c(rep(0,(interv_entre_admin[i]*j)),C1[1:(nb_points-
interv_entre_admin[i]*j)])
     cc2=cc2+u
   }
   compile[i,]=cc2
}
plot(c(0:100),compile[1,(1:101)],type="l",col="blue",xlab="Tem
ps(h)",ylab="Concentration (mg/L)",xlim = 
c(0,100),ylim=c(0,max(compile[1,(1:101)])))
lines(c(0:100),compile[2,(1:101)], type="l",col="red")
lines(c(0:100),compile[3,(1:101)],type="l",col="green")
```
## <span id="page-17-1"></span>**Question 5**

Nous souhaitons désormais déterminer le profil des concentrations C(t) du médicament pour différentes doses (10mg, 50mg et 75 mg) administrées toutes les 12 heures. Ecrire dans R une fonction renvoyant la concentration C(t) du médicament dans le compartiment à l'instant t pour 10 administrations consécutives. Vous pouvez avantageusement utiliser le vecteur des concentrations créé à la question 1. Tracer conjointement le graphe des concentrations en fonction du temps sur une durée de 100 heures pour les 3 doses.

#### **Réponse 5**

```
D=c(10,50,75)#h
interv_entre_admin=12#h
nb_points=length(times)
compile=matrix(nrow=length(D),ncol=nb_points)
for (i in 1:length(D))
{
   cc2=C1*D[i]
   for (j in 1:9)
 {
     u=c(rep(0,(interv_entre_admin*j)),(C1[1:(nb_points-
interv_entre_admin*j)]*D[i]))
     cc2=cc2+u
   }
   compile[i,]=cc2
}
plot(c(0:100),compile[3,(1:101)],type="l",col="blue",xlab="Tem
ps(h)",ylab="Concentration (mg/L)",xlim = 
c(0,100),ylim=c(0,max(compile[3,(1:101)])))
lines(c(0:100),compile[2,(1:101)], type="l",col="red")
lines(c(0:100),compile[1,(1:101)],type="l",col="green")
```
<span id="page-18-0"></span>Dans cet exemple précis, vous constatez que les concentrations plasmatiques n'augmentent pas de suite après administration orale du médicament. Comment s'appelle ce phénomène ? Comment le prendre en compte dans la fonction renvoyant la concentration C(t) du médicament dans le compartiment à l'instant t ? Représenter le graphique des concentrations en fonction du temps sur 25h. Utilisez l'équation intégrée.

#### **Réponse 6**

Ce retard est appelé lag-time. Le lag-time correspond au temps nécessaire pour que le médicament pris par voie orale atteigne le compartiment sanguin. Ce phénomène est fréquemment rencontré dès lors que le patient prend son comprimé avec un repas en raison de la phase de digestion qui retarde le passage du médicament de l'estomac vers la lumière intestinale.

```
D=1#mg
duree=25#h
times <- seq(0, duree, by = 1)
MONO_EV=function(D,ka,ke,V,t)
{ 
   G=D*exp(-ka*t)
   if (t<2)
```

```
 {
    X=0
   }
   if(t>=2)
   {
   X=(D*ka)/(ke-ka)*(exp(-ka*(t-2))-exp(-ke*(t-2)))
   }
   C=X/V
   return(C)
}
ka=1#h-1
ke=0.1#h-1
V=1#L
C1=c()
for (i in 1:length(times))
{
   C1[i]=MONO_EV(D,ka,ke,V,times[i])
}
plot(times,C1,type="l",col="blue",xlab="Temps(h)",ylab="Concen
tration (mg/L)")
```
<span id="page-19-0"></span>Vous avez fait varier de façon indépendante les doses administrées au patient ainsi que les intervalles entre deux administrations. Ecrire dans R une fonction renvoyant la concentration C(t) du médicament dans le compartiment à l'instant t à partir (i) d'un vecteur contenant différentes doses et (ii) d'un vecteur contenant différents intervalles entre deux administrations. Tracer le graphe des concentrations en fonction du temps sur une durée de 250 heures.

On vous donne les informations suivantes :

- Doses successivement administrées : 20, 40, 10, 100, 0, 0, 0, 40, 25, 100 mg
- Instants d'administration successivement appliqués : 0, 12, 20, 58, 100, 120, 160, 185, 200, 220 h

#### **Réponse 7**

```
D=c(20, 40,10,100, 0,0,0,40,25,100)#mg
interv_entre_admin=c(0,12,20,58,100,120,160,185,200,220)#h
duree=250#h
times <- seq(0, duree, by = 1)
nb_points=length(times)
compilD=matrix(nrow=length(D), ncol=nb_points)
```

```
for (i in 1:length(D))
{
   compilD[i,]=C1*D[i]
}
u=compilD[1,]
for (i in 2:length(interv_entre_admin))
{
   u=u+c(rep(0,interv_entre_admin[i]),compilD[i,1:(nb_points-
interv_entre_admin[i])])
}
compilC=u
plot(times,compilC,type="l",col="blue",xlab="Temps(h)",ylab="C
oncentration (mg/L)")
```
## <span id="page-21-0"></span>EXERCICE 2 : Effet immédiat / retardé d'un médicament et compartiment d'effet (0.5 jour)

## **En pharmacodynamie, le langage utilisé implique l'écriture d'équations différentielles pour différentes raisons :**

- contrairement à la pharmacocinétique, la description des effets « dynamiques » est bien plus complexe et ne peut pas se limiter à des équations intégrées « simplistes » comme celles retrouvées en PK ;
- elles permettent de décrire l'évolution d'un phénomène en fonction du temps ;
- elles permettent de décrire un phénomène (i) en l'absence comme en présence d'une maladie contrôlant ce phénomène, (ii) en l'absence et en présence d'un médicament agissant sur ce phénomène ;
- elles permettent de définir le profil cinétique qui va permettre de revenir vers l'état originel (i.e., sans maladie) et donc de choisir le meilleur schéma posologique.

## <span id="page-21-1"></span>**Effet direct**

En pharmacodynamie, les effets d'une molécule peuvent être observés très rapidement après l'administration ou alors de façon retardée.

Si l'effet est observé très rapidement (i.e., dès que la concentration change, l'effet change), il est souvent possible de commencer à modéliser en supposant que **l'effet mesuré est proportionnel, ou inversement proportionnel, à la concentration du médicament dans le sanguin ou dans le compartiment d'effet (cf ci-après). Ceci donne lieu à des modèles appelés "modèles à effets directs".** Nous verrons dans les questions suivantes ce que représentent ces modèles et leur caractère souvent descriptif (peu mécanistique).

**Le compartiment d'effet est un compartiment connecté au compartiment sanguin mais n'a aucun impact sur la cinétique du médicament car l'effet mesuré ne contrôle pas la cinétique du médicament (sauf cas exceptionnels qui ne seront pas abordés dans ce module).** C'est la raison pour laquelle la constante de vitesse de transfert  $K_0$  n'est pas **retrouvée dans les équations différentielles du modèle pharmacocinétique.**

**Le compartiment d'effet est habituellement impossible à délimiter d'un point de vue anatomique ou histologique. C'est la raison pour laquelle le volume du compartiment d'effet prend la valeur arbitraire de 1.** 

**La flèche allant du compartiment sanguin vers le compartiment d'effet et celle quittant le compartiment d'effet sont caractérisées par la même constante de vitesse de transfert car il est impossible de les différencier.**

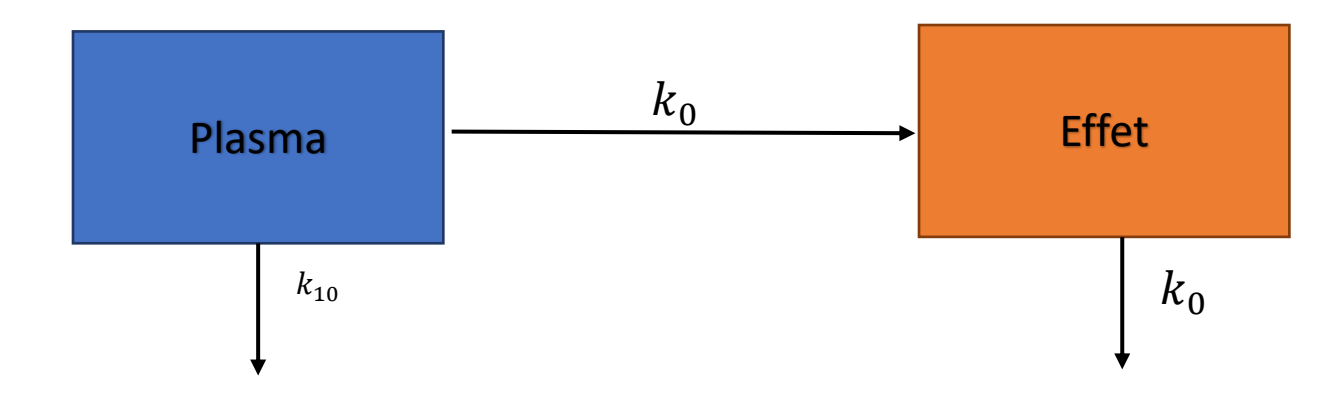

## <span id="page-22-0"></span>**Effet indirect**

Lorsque l'effet est différé dans le temps de façon significative (i.e., plusieurs jours), on a alors un effet retardé. Ceci implique deux choses :

i) **l'effet mesuré n'est plus proportionnel (ou inversement proportionnel) à la concentration dans le compartiment sanguin. Le médicament agit alors sur l'entrée ou la sortie du modèle qui décrit l'effet mesuré. On parle alors de « modèles à effets indirects ».** Ces modèles seronta bordés dans l'Exercice 3. Même si ces modèles ont un effet indirect, cela ne suffit pas à justifier un retard dans la réponse au traitement. Deux options doivent alors être envisagées :

- Une première modélisation plus ou moins empirique consiste à imposer un délai de façon « brutale » : rien ne se passe pendant un laps de temps clairement établi puis tout à coup l'effet apparaît « comme par enchantement ».

- **On peut aussi imaginer qu'une cascade d'évènements est à l'origine de ce délai, représentés par des boîtes qui se succèdent les unes après les autres. Ces boîtes sont appelées « compartiments de transit » et on leur associé un temps médian de transit.**

#### <span id="page-22-1"></span>**Question 1**

Considérons un médicament administré par un bolus intra-veineux. On sait que la cinétique des concentrations de ce médicament dans le plasma peut être décrite par un modèle à un compartiment.

Dans R, écrire et intégrer l'équation différentielle décrivant l'évolution de la concentration et de l'effet au cours du temps pour l'intervalle [0; 100], sachant que  $k_{10} = 0.1$  h<sup>-1</sup> et  $k_0 = 0.1$  h<sup>-1</sup>.

## **Réponse 1**

```
X0=c(1,0)
param=c(0.1,0.1 )
equa_diff = function (t, X,param) {
   # X[1] = conc
```

```
 # X[2] = compart effet
   dX=rep(0,2)
   dX[1]=-param[1]*X[1]
   dX[2]=param[2]*X[1]
   return(list(c(dX[1],dX[2])))
}
times = 0:100
out= ode(func=equa_diff, y=X0, times=times, parms=param)
plot(out[,1],out[,3],type="l",col="blue",xlab="Temps", 
ylab="Profil PK et PD")
lines(out[,1],out[,2],col="red")
CC=out[,3]# pour la question suivante
```
<span id="page-23-0"></span>Considérons le cas où l'effet n'apparaît que 10 heures après l'administration.

Dans R, écrire et intégrer l'équation différentielle décrivant l'évolution de la concentration et de l'effet au cours du temps pour l'intervalle [0; 100], sachant que  $k_{10} = 0.1$  h<sup>-1</sup> et  $k_0 = 0.1$  h<sup>-1</sup>.

#### **Réponse 2**

Voici la MAUVAISE façon d'écrire le script :

```
X0=c(1,0)
param=c(0.1,0.1 )
equa_diff = function (t, X,param) {
   # X[1] = conc
   # X[2] = compart effet
   dX=rep(0,2)
   dX[1]=-param[1]*X[1]
   dX[2]=0.0*(t<10)+(t>=10)*param[2]*X[1] # Attention ce n'est 
pas un vrai delai
   return(list(c(dX[1],dX[2])))
}
times = 0:100
out= ode( func=equa_diff, y=X0, times=times, 
parms=param)
plot(out[,1],out[,3],type="l",col="blue",ylim=c(0,1),xlab="Tem
ps", ylab="Profil PK et PD")
lines(out[,1],out[,2],col="red")
```
On constate que l'effet maximal atteint est plus bas que celui atteint sans délai. Or, avec ou sans délai, l'effet maximal atteint doit rester le même.

Si on décortique le script, pour un instant t=20h, l'effet observé est produit par la concentration mesurée au même instant. Or on devrait observer l'effet obtenu avec la concentration mesurée 10h au préalable soit à l'instant t=10h.

Par conséquent cette façon de décrire le retard n'est pas correcte.

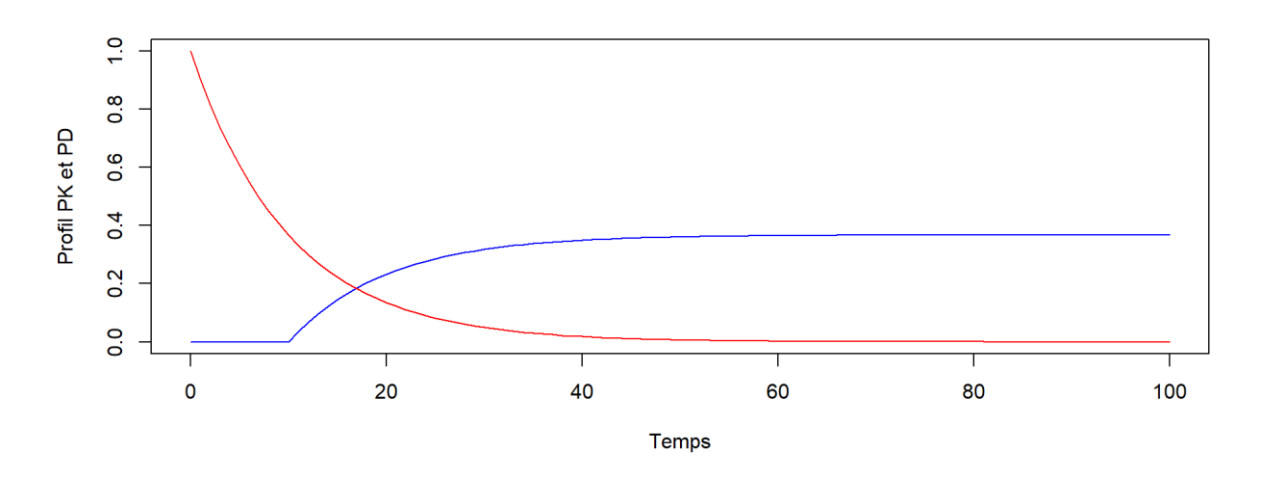

Voici la BONNE approche pour décrire ce décalage de 10h.

```
PERF=function(t)
{
   u=(t>=10)*exp(-0.1*(t-10))
   return(u)
}
X0=c(0)
param=c(0.1,0.1 )
equa_diff = function (t, X,param) {
   # X[1] = conc
   # X[2] = compart effet
   dX=rep(0,1)
   dX[1]=param[2]*PERF(t) # 
   return(list(c(dX[1])))
}
times = 0:100
out= ode( func=equa_diff, y=X0, times=times, 
parms=param)
plot(out[,1],out[,2],type="l",col="blue",xlab="Temps", 
ylab="Profil PK et PD")
```
<span id="page-25-0"></span>Pensez-vous que cela soit pratique ? Quelle solution (imager) pourriez-vous proposer ?

#### **Réponse 3**

Il est possible de décrire le décalage de l'effet dans le temps en rajoutant des compartiments de transfert (i.e., « boîtes ») entre le compartiment sanguin (ou plasmatique) et le compartiment d'effet. Cette approche permet de lisser le décalage temporel.

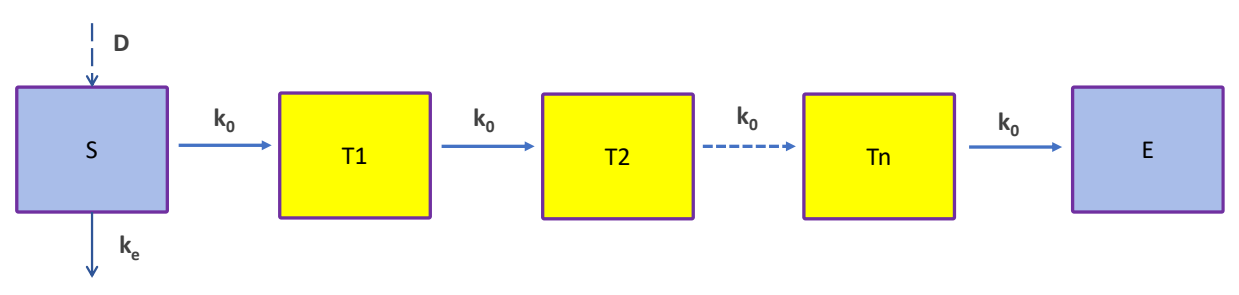

Avec

D, dose administrée dans le compartiment sanguin S, compartiment sanguin dans lequel le médicament est administré E, compartiment d'effet (i.e., le compartiment dans lequel le médicament induit l'effet)  $k_e$ , constante de vitesse d'élimination

 $k_0$ , constante de vitesse de transfert

La valeur de  $k_0$  est calculé à partir du nombre de compartiments de transfert N (i.e., boîtes jaunes) et du temps de transfert moyen MTT (i.e., « mean transfert time ») selon l'équation suivante :

$$
MTT_{total} = \sum_{i=1}^{n+1} MTT_i = \sum_{i=1}^{n+1} \frac{1}{k_{0i}} = \sum_{i=1}^{n+1} \frac{1}{k_0}
$$

$$
MTT_{total} = \frac{N+1}{k_0}
$$

$$
k_0 = \frac{N+1}{MTT_{total}}
$$

#### <span id="page-25-1"></span>**Question 4**

Comparer le décalage fixe de 10 heures à l'approche basée sur l'intégration de compartiments (de 1 à 10).

Voici le script :

```
# Tout d'abord, on refait le graphique avec delai
   X0=c(0)
   param=c(0.1,0.1 )
       equa_diff = function (t, X,param) {
```

```
 # X[1] = conc
       # X[2] = compart effet
       dX=rep(0,1)
       dX[1]=param[2]*X1(t) # 
       return(list(c(dX[1])))
     }
     times = 0:100
     out= ode( func=equa_diff, y=X0, times=times, 
parms=param)
     plot(out[,1],out[,2],type="l",col="blue")
     lines(out[,1],C(out[,1]),col="red")
# ensuite on simule avec les compartiments de transit
   for (N in 2:10)
   {
       #N=10 # nombre de cpt de transit
       X0=c(1,rep(0,N))
       param=c(0.1,rep(N/10,10) )
       equa_diff = function (t, X,param) {
         # X[1] = conc
         # X[2:(N+1)] = compart de transit
         dX=rep(0,(N+1))
         dX[1]=-param[1]*X[1]
         for (i in 2:N)
 {
           dX[i]=param[i]*X[i-1]-param[i+1]*X[i]
 }
         dX[N+1]=param[N+1]*X[N]
         return(list(dX))
       }
       times = 0:100
       out= ode( func=equa_diff, y=X0, times=times, 
parms=param)
       lines(out[,1],out[,(N+2)]/N,col=N)
       browser()
   }
```
# <span id="page-27-0"></span>EXERCICE 3 : Création d'un modèle PK-PD avec un effet indirect du médicament – relation proportionnelle entre effet du médicament et concentration en médicament (1 jour)

L'Exercice 3 va vous permettre de comprendre puis de contrôler l'effet pharmacologique et/ou toxicologique induit par un médicament. Cet effet va dépendre de la relation existant entre la concentration et l'effet. Le profil des concentrations en fonction du temps sera simulé selon différents modes d'administration (perfusion, IV bolus, extravasculaire ; administration unique vs. répétée).

Pour faciliter la compréhension des exercices, nous allons volontairement utiliser un aquarium rempli d'eau (et de quelques poissons), avec une entrée (D) et une sortie (d) d'eau.

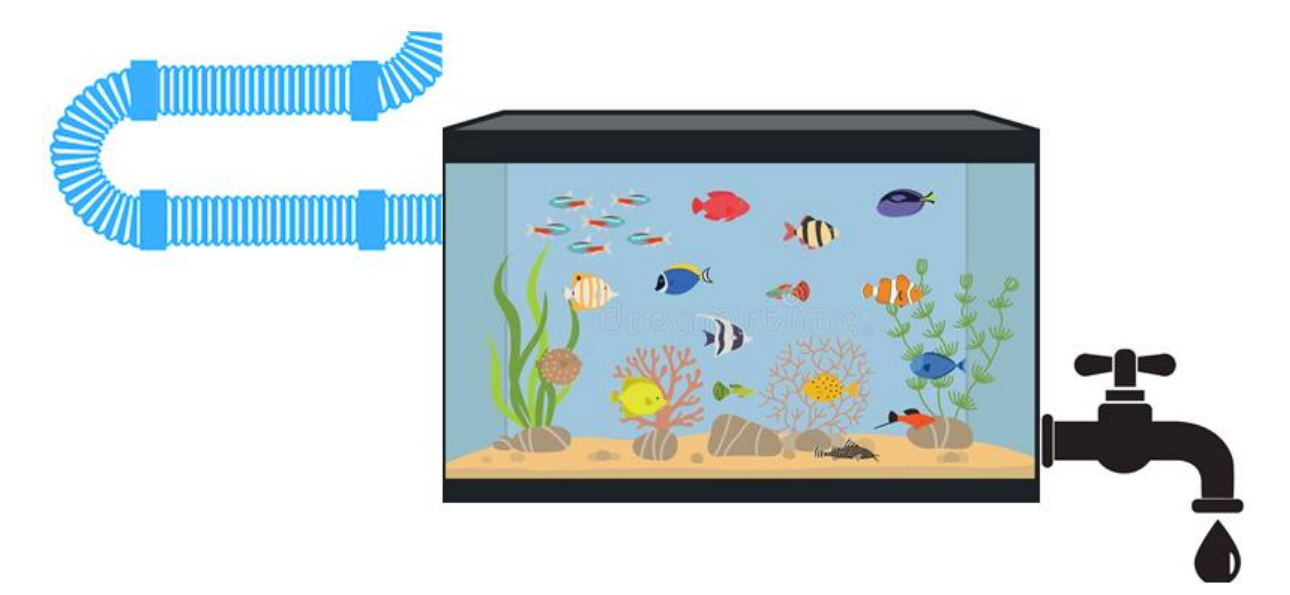

Comme vous pourrez le découvrir au cours des exercices, la pharmacodynamie pourrait se résumer à ouvrir et à fermer des robinets.

#### <span id="page-27-1"></span>**Question 1**

Dans un premier temps, imaginez que l'aquarium est vide (pas d'eau et donc pas de poissons). Le robinet (côté droit de l'image) est fermé. Seule une arrivée d'eau est possible. Cette arrivée se fait à débit constant.

Ecrire dans R une fonction renvoyant le volume d'eau E(t) dans l'aquarium à l'instant t pour un débit fixé à 1 L/jour. Tracer le graphe du volume d'eau en fonction du temps dans l'aquarium sur 5 jours.

#### **Réponse 1**

```
duree=5#jours
P=1#L/j
times <- seq(0, duree, by = 0.1) #jour
AQUARIUM=function(times,E,P)
{ 
   dE=rep(0,1)
   dE[1]=P
   return(list(dE))
}
E0 <- c(0)
out <- ode(func=AQUARIUM, y=E0,times=times, parms=P)#garder 
l ordre entre les parentheses
Resultat <-out
plot(times,out[,2],type="l", col="red",xlab="temps en jours", 
ylab="Volume (L) d'eau dans l'aquarium")
```
#### <span id="page-28-0"></span>**Question 2 :**

L'aquarium est toujours vide et le robinet (côté droit de l'image) est toujours fermé. Seule une arrivée d'eau est possible.

Imaginez que le débit d'entrée initial est de 1 L/J et augmente proportionnellement au temps de remplissage selon un facteur de proportionnalité fixé à 1. Ecrire dans R une fonction renvoyant le volume d'eau E(t) dans l'aquarium à l'instant t. Utilisez des équations différentielles. Tracer le graphe du volume d'eau en fonction du temps dans l'aquarium sur 5 jours.

#### **Réponse 2**

```
duree=5#jours
P=1#L/j²
times <- seq(0, duree, by = 0.1) #jour
AQUARIUM=function(times,E,P)
{ 
   dE=rep(0,2)
   dE[1]=P
   dE[2]=E[1]
   return(list(dE))
}
E0 <- c(0,0)
```

```
out <- ode(func=AQUARIUM, y=E0,times=times, parms=P)#garder 
l ordre entre les parentheses
Resultat <-out
plot(times,out[,3],type="l", col="red",xlab="temps en jours", 
ylab="Volume (L) d'eau dans l'aquarium")
```
<span id="page-29-0"></span>Désormais, (i) l'aquarium est rempli d'eau dans sa totalité (100L), (ii) il n'y plus d'entrée d'eau et (iii) seule une évacuation par le robinet est possible. C'est l'ouverture du robinet qui conditionne le débit de sortie d'eau.

Ecrire dans R une fonction renvoyant le volume d'eau E(t) dans l'aquarium à l'instant t, avec une élimination de 30% du volume d'eau présent dans l'aquarium **à l'instant t**. Utilisez des équations différentielles. Tracer le graphe du volume d'eau en fonction du temps dans l'aquarium sur 5 jours.

## **Réponse 3**

```
duree=5#jours
P=0.3#j-1
times <- seq(0, duree, by = 0.1) #jour
AQUARIUM=function(times,E,P)
{ 
   dE=rep(0,1)
   dE[1]=-P*E[1]
   return(list(dE))
}
E0 <- c(1000)
out <- ode(func=AQUARIUM, y=E0,times=times, parms=P)#garder 
l ordre entre les parentheses
Resultat <-out
plot(times,out[,2],type="l", col="red",xlab="temps en jours", 
ylab="Volume (L) d'eau dans l'aquarium")
```
<span id="page-30-0"></span>Ecrire dans R une fonction renvoyant le volume d'eau E(t) dans l'aquarium à l'instant t, avec une constante de vitesse d'élimination non constante mais augmentant proportionnellement au temps (le facteur de proportionnalité est fixé à 1). Utilisez des équations différentielles. Tracer le graphe du volume d'eau en fonction du temps dans l'aquarium sur 5 jours.

#### **Réponse 4**

Le script est le suivant :

```
duree=5#jours
P=1#L/j²
times <- seq(0, duree, by = 0.1) #jour
AQUARIUM=function(times,E,P)
{ 
   dE=rep(0,2)
  dE[1]=P
   dE[2]=-E[1]*E[2]
   return(list(dE))
}
E0 <- c(0,1000)
out <- ode(func=AQUARIUM, y=E0,times=times, parms=P)#garder 
l ordre entre les parentheses
Resultat <-out
plot(times,out[,3],type="l", col="red",xlab="temps en jours", 
ylab="Volume (L) d'eau dans l'aquarium")
```
#### <span id="page-30-1"></span>**Question 5**

Désormais, remplacez l'aquarium par un organe (e.g., le cœur qui se remplit et se vide de sang). Pour accroître l'activité du cœur, il est possible d'utiliser des médicaments qui vont agir sur le remplissage ou la vidange du cœur.

Dans notre cas, le médicament administré agit sur l'étape de remplissage. *L'effet du médicament porte sur le débit de remplissage du cœur et conduit à une augmentation de ce débit selon une équation du type*  $\vec{D}$ *ébit*<sub> $\tau$ r</sub> =  $\vec{D}$ é*bit*<sub>0</sub> \* (1 +  $\vec{C}(t)$ ).

Ecrire dans R une fonction renvoyant la concentration en médicament C(t) et le volume de sang cardiaque E(t) à l'instant t (modèle PK-PD), sachant que :

- ce médicament est *administré en IV bolus*
- la dose administré est de 1 mg toutes les 24 heures
- le modèle PK est un modèle mono-compartimental,
- la constante de vitesse d'élimination du médicament est de 0.1h<sup>-1</sup>
- le volume de distribution du médicament est de 1 L
- le volume de sang (moyen) dans le cœur en l'absence de médicament est de 1 L

Si vous devez appliquer des constantes, prenez par défaut la valeur de 1 (expl : Débit<sub>0</sub>).

Utilisez des équations différentielles.

Tracer le graphe du volume sanguin dans le cœur ainsi que des concentrations en médicament en fonction du temps pour 10 administrations successives.

#### **Réponse 5**

**Dans cet exercice, il n'est pas possible d'appliquer le principe de superposition avec le modèle pharmacoDYNAMIQUE car les paramètres du modèle PD ne sont pas des constantes, alors qu'il est possible d'appliquer le principe de superposition avec le modèle pharmacoCINETIQUE car la cinétique du médicament est (tout du moins dans tous nos exercices) linéaire.**

```
#Proposition N°1 (DC)
k10=0.1
V=1
D=1
MONO=function(t)
{
   u=(t<0)*0+(t>=0)*1/1*exp(-0.1*t)
   return(u)
}
MULTIPLE=function(t)
{
   res=rep(0,length(t))
   for (i in 1:10)
   {
     res=res+MONO((t-(i-1)*24))
     res=res/V
   }
   return(res)
}
profil=MULTIPLE(times)
P=c(1,1) #P=c(debit0,z)
AQUARIUM=function(t,X,P)
```

```
{
  dX=rep(0,1)
   dX[1]=P[1]*(1+MULTIPLE(t))-P[2]*X[1]
  return(list(dX))
}
X0 <- c(1)
out <- ode(func=AQUARIUM, y=X0,times=times, parms=P)#garder 
l ordre entre les parentheses
Resultat <-out
plot(Resultat[,1],Resultat[,2],type="l",col="red")
#Proposition N°2 (PG)
Nb_Admin=10
duree=24#heures
D=1#mg
times <- seq(0, duree, by = 1) #jour 
P=c(
  ke=0.1,#h-1
  A=1,#L.h-1
   z=1,#h-1
  V=1#volume de distribution du medicament L
)
AQUARIUM=function(times,X,P)
{
  #P=c(ke,A,z,V)
  dX=rep(0,2)
  dX[1]=-P[1]*X[1]
  dX[2]=P[2]*(1+X[1]/P[4])-P[3]*X[2]
   return(list(dX))
}
X0 <- c(D,1)
out <- ode(func=AQUARIUM, y=X0,times=times, parms=P)#garder 
l ordre entre les parentheses
Resultat <-out
if (Nb_Admin>1){
   for(i in 2:Nb_Admin){
    X0 <- c(
       (D + out[25,2]), #X1
       (out[25,3])
     )
```

```
 out <- ode(func=AQUARIUM, y=X0,times=times, parms=P)
     Resultat<-rbind(Resultat[(1:(24*(i-1))),],out[])
   }
   Resultat[,1]=seq(from=0,to=length(Resultat[,1])-1) 
}
TimesTot<-seq(0,Nb_Admin*duree,by=1)
plot(TimesTot,Resultat[,3], col="green",main=paste("Volume 
sanguin"),cex.main=0.9,
      ylab="Sartan (mg/L)",xlab="Temps (h)",type="l",lwd=2)
```
<span id="page-33-0"></span>Dans cet exemple, le médicament administré agit sur l'étape de remplissage du coeur. *L'effet du médicament porte sur le débit de remplissage du cœur et conduit à une augmentation de ce débit selon une équation du type*  $\vec{D}$ *ébit*<sub> $\tau$ r =  $\vec{D}$ é $\vec{b}$ *it*<sub>0</sub> \* (1 +  $\vec{C}(t)$ ).</sub>

Ecrire dans R une fonction renvoyant la concentration en médicament C(t) et le volume de sang cardiaque E(t) à l'instant t (modèle PK-PD), sachant que :

- ce médicament est *administré en perfusion continue*
- la dose administré est de 1 mg/h
- le modèle PK est un modèle mono-compartimental,
- la constante de vitesse d'élimination du médicament est de  $0.1h^{-1}$
- le volume de distribution du médicament est de 1 L
- le volume de sang (moyen) dans le cœur en l'absence de médicament est de 1 L

Si vous devez appliquer des constantes, prenez par défaut la valeur de 1.

Tracer le graphe du volume sanguin dans le cœur ainsi que des concentrations du médicament en fonction du temps pendant 10 jours.

#### **Réponse 6**

```
duree=24*10#heures
times <- seq(0, duree, by = 1)
P=c(
   K=1,#mg/h
   ke=0.1,#h-1
   A=1,#L.h-1
   z=1,#h-1
   V=1#volume de distribution du medicament L
)
```

```
AQUARIUM=function(times,X,P)
{
   #P=c(K,ke,A,z,V)
   dX=rep(0,2)
   dX[1]=P[1]-P[2]*X[1]
   dX[2]=P[3]*(1+X[1]/P[5])-P[4]*X[2]
   return(list(dX))
}
X0 <- c(0,1)
out <- ode(func=AQUARIUM, y=X0,times=times, parms=P)#garder 
l ordre entre les parentheses
Resultat <-out
plot(TimesTot,Resultat[,3], col="green",cex.main=0.9,
      ylab="Volume sanguin",xlab="Temps (h)",type="l",lwd=2)
```
<span id="page-34-0"></span>Dans cet exemple, le médicament administré agit sur l'étape de remplissage du coeur. *L'effet du médicament porte sur le débit de remplissage du cœur et conduit à une augmentation de ce débit selon une équation du type*  $\text{Débit}_{TT} = \text{Débit}_0 * (1 + C(t))$ *.* 

Ecrire dans R une fonction renvoyant la concentration en médicament C(t) et le volume de sang cardiaque E(t) à l'instant t (modèle PK-PD), sachant que :

- ce médicament est *administré en EV*
- la dose administré est de 1 mg toutes les 24 heures
- le modèle PK est un modèle mono-compartimental,
- la constante de vitesse d'élimination du médicament est de 0.1h<sup>-1</sup>
- le volume de distribution du médicament est de 1 L
- le volume de sang (moyen) dans le cœur en l'absence de médicament est de 1 L

Si vous devez appliquer des constantes, prenez par défaut la valeur de 1.

Tracer le graphe du volume sanguin dans le cœur ainsi que des concentrations en médicament en fonction du temps pour 10 administrations successives.

#### **Réponse 7**

```
Nb_Admin=10
duree=24#heures
times <- seq(0, duree, by = 1) #jour
D=1#mg
```

```
TimesTot=seq(0,Nb_Admin*duree, by=1)
P=c(
ka=1,#h-1
ke=0.1,#h-1
A=1,#L.h-1
z=1,#h-1
V=1#volume de distribution du medicament L
)
AQUARIUM=function(times,X,P)
{
   #P=c(ka,ke,A,z,V)
  dX=rep(0,3)
  dX[1]=-P[1]*X[1]
   dX[2]=P[1]*X[1] - P[2]*X[2]
   dX[3]=P[3]*(1+X[2]/P[5])-P[4]*X[3]
   return(list(dX))
}
X0 <- c(D,0,1)
out <- ode(func=AQUARIUM, y=X0,times=times, parms=P)#garder 
l ordre entre les parentheses
Resultat <-out
if (Nb_Admin>1){
   for(i in 2:Nb_Admin){
     X0 <- c(
       (D + out[25,2]), #X1
       (out[25,3]),
       (out[25,4])
     )
     out <- ode(func=AQUARIUM, y=X0,times=times, parms=P)
     Resultat<-rbind(Resultat[(1:(24*(i-1))),],out[])
   }
   Resultat[,1]=seq(from=0,to=length(Resultat[,1])-1) 
}
plot(TimesTot,Resultat[,4],type="l", 
col="red",xlim=c(0,240),ylim=c(0,1),xlab="temps en jour", 
ylab="Volume de sang dans le coeur")
```
<span id="page-36-0"></span>Dans cet exemple, le médicament administré agit sur l'étape de vidange du coeur. *L'effet du médicament porte sur la constante de vitesse de vidange cardiaque et conduit à une diminution de cette constante selon une équation du type*  $k_{TT} = k_0 * (1 - C(t))$ .

Ecrire dans R une fonction renvoyant la concentration en médicament C(t) et le volume de sang cardiaque E(t) à l'instant t (modèle PK-PD), sachant que :

- ce médicament est *administré en IV bolus*
- la dose administré est de 1 mg toutes les 24 heures
- le modèle PK est un modèle mono-compartimental,
- la constante de vitesse d'élimination est de  $0.1h^{-1}$
- le volume de distribution du médicament est de 1 L
- le volume de sang (moyen) dans le cœur en l'absence de médicament est de 1 L

Si vous devez appliquer des constantes, prenez par défaut la valeur de 1.

Tracer le graphe du volume sanguin dans le cœur ainsi que des concentrations en médicament en fonction du temps pour 10 administrations successives.

#### **Réponse 8**

```
Nb_Admin=10
duree=24#heures
D=1#mg
times <- seq(0, duree, by = 1) #jour 
P=c(
  ke=0.1,#h-1
  A=1,#L.h-1
  z=1,#h-1
   V=1#volume de distribution du medicament L
)
AQUARIUM=function(times,X,P)
{
   #P=c(ke,A,z,V)
   dX=rep(0,2)
   dX[1]=-P[1]*X[1]
   dX[2]=P[2]-P[3]*(1-X[1]/P[4])*X[2]
   return(list(dX))
}
X0 <- c(D,1)
out <- ode(func=AQUARIUM, y=X0,times=times, parms=P)#garder 
l ordre entre les parentheses
```

```
Resultat <-out
if (Nb_Admin>1){
   for(i in 2:Nb_Admin){
     X0 <- c(
       (D + out[25,2]), #X1
       (out[25,3])
     )
    out <- ode(func=AQUARIUM, y=X0,times=times, parms=P)
     Resultat<-rbind(Resultat[(1:(24*(i-1))),],out[])
   }
   Resultat[,1]=seq(from=0,to=length(Resultat[,1])-1) 
}
TimesTot<-seq(0,Nb_Admin*duree,by=1)
plot(TimesTot,Resultat[,3], col="green",cex.main=0.9,
      ylab="Volume sanguin",xlab="Temps (h)",type="l",lwd=2)
```
<span id="page-37-0"></span>Dans cet exemple, le médicament administré agit sur l'étape de vidange du coeur. *L'effet du médicament porte sur la constante de vitesse de vidange cardiaque et conduit à une diminution de cette constante selon une équation du type*  $k_{TT} = k_0 * (1 - C(t))$ .

Ecrire dans R une fonction renvoyant la concentration en médicament C(t) et le volume de sang cardiaque E(t) à l'instant t (modèle PK-PD), sachant que :

- ce médicament est *administré en EV*
- la dose administré est de 1 mg toutes les 24 heures
- le modèle PK est un modèle mono-compartimental,
- la constante de vitesse d'élimination est de  $0.1h^{-1}$
- le volume de distribution du médicament est de 1 L
- le volume de sang (moyen) dans le cœur en l'absence de médicament est de 1 L

Si vous devez appliquer des constantes, prenez par défaut la valeur de 1.

Tracer le graphe du volume sanguin dans le cœur ainsi que des concentrations en médicament en fonction du temps pour 10 administrations successives.

#### **Réponse 9**

```
Nb_Admin=10
duree=24#heures
times <- seq(0, duree, by = 1) #jour
D=1#mg
```

```
TimesTot=seq(0,Nb_Admin*duree, by=1)
P=c(
  ka=1,#h-1
  ke=0.1,#h-1
  A=1,#L.h-1
   z=1,#h-1
   V=1#volume de distribution du medicament L
)
AQUARIUM=function(times,X,P)
{
   #P=c(ka,ke,A,z,V)
   dX=rep(0,3)
   dX[1]=-P[1]*X[1]
   dX[2]=P[1]*X[1] - P[2]*X[2]
   dX[3]=P[3]-P[4]*(1-X[2]/P[5])*X[3]
  return(list(dX))
}
X0 <- c(D,0,1)
out <- ode(func=AQUARIUM, y=X0,times=times, parms=P)#garder 
l ordre entre les parentheses
Resultat <-out
if (Nb_Admin>1){
   for(i in 2:Nb_Admin){
     X0 <- c(
       (D + out[25,2]), #X1
       (out[25,3]),
       (out[25,4])
     )
     out <- ode(func=AQUARIUM, y=X0,times=times, parms=P)
     Resultat<-rbind(Resultat[(1:(24*(i-1))),],out[])
   }
   Resultat[,1]=seq(from=0,to=length(Resultat[,1])-1) 
}
plot(TimesTot,Resultat[,4],type="l", 
col="red",xlim=c(0,240),xlab="temps en jour", ylab="Volume de 
sang dans le coeur",lwd=2)
```
<span id="page-39-0"></span>Pensez-vous que ces modèles avec une relation proportionnelle soient les plus utilisés ?

## **Réponse 10**

Non, car si la concentration augmente de façon infinie, alors l'effet généré par cette concentration en médicament est lui-même infini ; ceci n'est pas réaliste en pharmacologie. Nous allons donc vous présenter des modèles d'effet indirect avec un effet du médicament dit « plafonné » (cf Exercice 4).

# <span id="page-40-0"></span>EXERCICE 4 : Création d'un modèle PK-PD avec un effet du médicament « plafonné » (1 jour)

L'objectif de ce chapitre est de s'approprier l'utilisation d'un modèle sigmoïdal.

#### <span id="page-40-1"></span>**Question 1**

Voici un graphe décrivant l'effet du médicament. A partir des valeurs figurant en abscisse et en ordonnées, proposer l'écriture du modèle correspondant à chaque courbe.

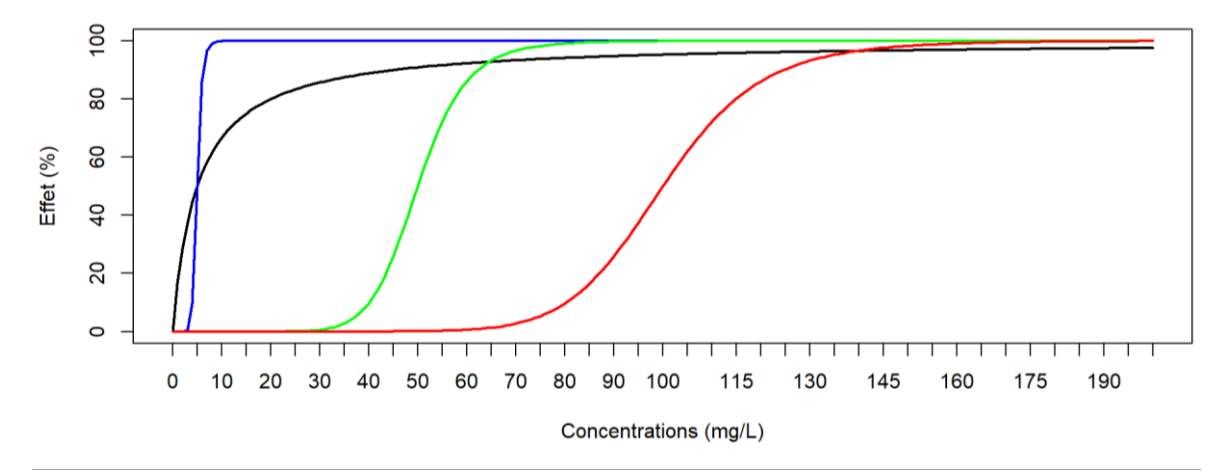

#### **Réponse 1**

$$
E = \frac{E_{max} \times Con^H}{EC_{50}^H + Con^H}
$$

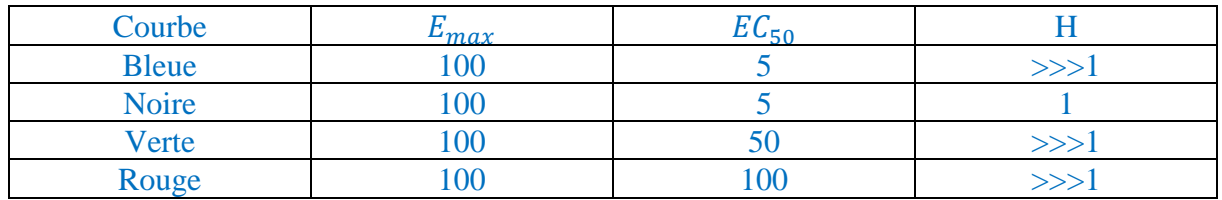

```
conc=seq(0,200, by = 1)
E1=(100*conc)/(5+conc)
E2=(100*conc^10)/(5^10+conc^10)
E3=(100*conc^10)/(50^10+conc^10)
E4=(100*conc^10)/(100^10+conc^10)
plot(conc,E1,type="l",col="black",lwd=2,xlim=c(0,200),ylim=c(0
,100),xlab="Concentrations (mg/L)",ylab="Effet 
(%)",xaxp=c(min=0,max=200,nombre_de_pas=(200/5)))
lines(conc,E2,type="l",col="blue",lwd=2)
lines(conc,E3,type="l",col="green",lwd=2)
lines(conc,E4,type="l",col="red",lwd=2)
```
<span id="page-41-0"></span>Voici un graphe décrivant l'effet du médicament. A partir des valeurs figurant en abscisse et en ordonnées, proposer l'écriture du modèle correspondant à chaque courbe (on fixe le coefficient de Hill à 10).

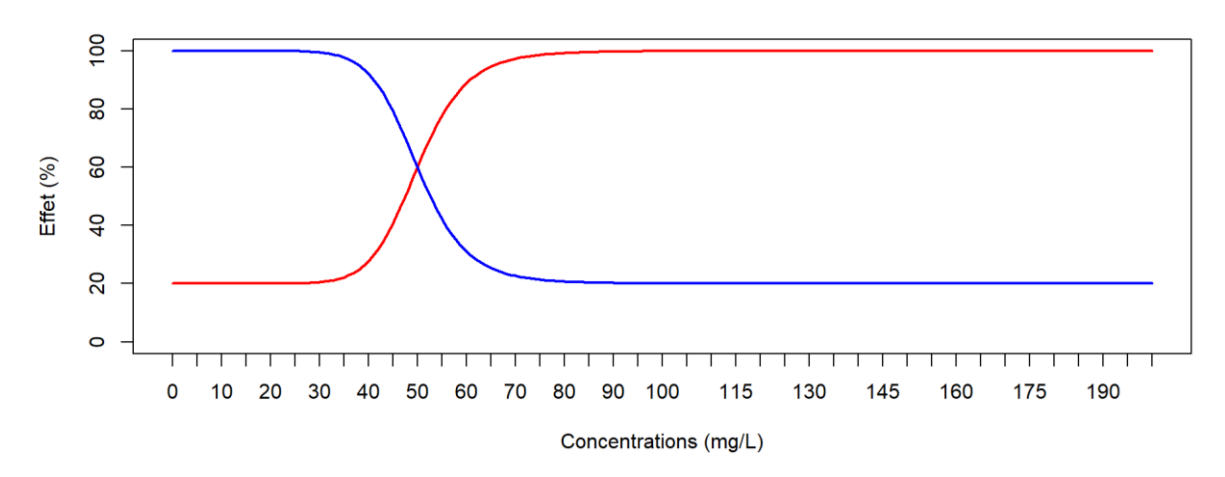

#### **Réponse 2**

 $E = E_0 + \frac{(E_{max} - E_0) \times Con^H}{E_{C_0} H + Con^H}$  $\frac{max - E_0 \wedge con}{EC_{50}H + Con^H}$  quand la sigmoïde augmente avec la concentration

 $E = E_{max} + \frac{(E_0 - E_{max}) \times Con^H}{EC_{max}H + Con^H}$  $\frac{50 - E_{max}}{E C_{50} H + C on H}$  quand la sigmoïde décroît avec la concentration

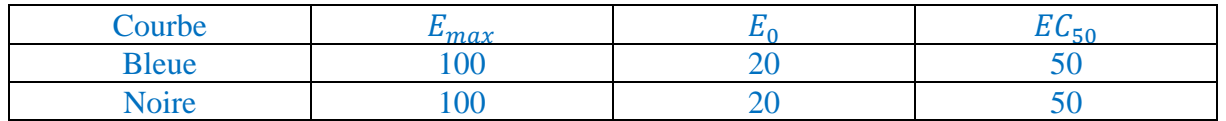

```
conc=seq(0,200, by = 1)
E1=20+(100-20)*conc^10/(50^10+conc^10)
E2=100 + (20-100)*(conc^10)/(50^10+conc^10)
plot(conc,E1,type="l",col="red",lwd=2,xlim=c(0,200),ylim=c(0,1
00),xlab="Concentrations (mg/L)",ylab="Effet 
(%)",xaxp=c(min=0,max=200,nombre_de_pas=(200/5)))
lines(conc,E2,type="l",col="blue",lwd=2)
```
## <span id="page-41-1"></span>**Question 3**

Dans cet exercice, le médicament administré agit sur l'étape de remplissage et a pour effet d'augmenter le débit sanguin. Or *ce médicament a un effet « plafonné » suggérant l'utilisation d'un modèle sigmoïdal*.

Ecrire dans R une fonction renvoyant la concentration en médicament C(t) et le volume de sang cardiaque E(t) à l'instant t (modèle PK-PD), sachant que :

- ce médicament est *administré en IV bolus*

- plusieurs doses sont testées jusqu'à 20 mg par palier de 0,5 mg
- l'administration a lieu toutes les 24 heures
- le modèle PK est un modèle mono-compartimental,
- la constante de vitesse d'élimination du médicament est de 0.05h<sup>-1</sup>
- le volume de distribution du médicament est de 1 L
- le volume de sang (moyen) dans le cœur en l'absence de médicament est de 1 L

Le débit sanguin d'entrée sans médicament est de 1 L.h<sup>-1</sup>. Le débit maximal est de 2 L.h<sup>-1</sup> quand le patient prend le médicament.

Si vous devez appliquer des constantes, prenez par défaut la valeur de 1.

Tracer le graphe des concentrations en médicament en fonction du temps pour 10 administrations successives et pour chaque dose testée.

#### **Réponse 3**

```
rm(list=ls())
library(deSolve)
Nb_Admin=10
duree=24#heures
D=seq(0.5,20, by = 0.5)#mg
times <- seq(0, duree, by = 1) #jour
P=c(0.05,1,2,1,1,1,1)
#P=c(ke,A,Emax,EC50,H,z,v)
AQUARIUM=function(times,X,P)
{
   #P=ke,A,Emax,EC50,H,z,V)
   dX=rep(0,2)
   dX[1]=-P[1]*X[1]
   dX[2]=P[2]+((P[3]-
P[2])*(X[1]/P[6])^P[5])/(P[4]^P[5]+(X[1]/P[7])^P[5])-P[6]*X[2]
   return(list(dX))
}
PK=matrix(nrow=length(D), ncol=duree*Nb_Admin+1)
PD=matrix(nrow=length(D), ncol=duree*Nb_Admin+1)
for(i in 1:length(D)){
X0 <- c(D[i],1)#volume de sang dans le coeur sans medicament
out <- ode(func=AQUARIUM, y=X0,times=times, parms=P)
```

```
Resultat <-out
   if (Nb_Admin>1){
     for(j in 2:Nb_Admin){
       X0<- c(
          (D[i] + out[25,2]), #X
          (out[25,3]) #E
       )
       out <- ode(func=AQUARIUM, y=X0,times=times, parms=P)
       Resultat<-rbind(Resultat[(1:(24*(j-1))),],out[])
     }
   }
Resultat[,1]=seq(0,Nb_Admin*duree,by=1)
PK[i,]=Resultat[,2]
PD[i,]=Resultat[,3]
}
plot(seq(from=0, to=240, by=1),PK[15,],type="l", 
col="red",xlab="temps en heures", 
ylab="Concentrations",ylim=c(0,max(PK)))
for (i in 2:length(D))
{
   lines(seq(from=0, to=240, by=1),PK[i,],type="l", 
col=i)#concentrations
}
```
<span id="page-43-0"></span>Tracer le graphe du volume sanguin cardiaque en fonction du temps pour 10 administrations successives et pour chaque dose testée.

#### **Réponse 4**

```
plot(Resultat[,1],PD[1,],type="l", col="red",xlab="temps en 
heures", ylab="Effet",xlim=c(0,240),ylim=c(1,max(PD)))
for (i in 2:length(D))
{
   lines(Resultat[,1],PD[i,],type="l", col=i)#concentration et 
volume cardiaque
}
```
<span id="page-44-0"></span>Tracer le graphe représentant la relation entre le débit sanguin d'entrée et la concentration en médicament C(t). Les concentrations doivent couvrir la gamme des valeurs retrouvées avec les doses appliquées à la question 1.

Quelle remarque pouvez faire quand la concentration est très faible et à l'inverse quand elle est très élevée ?

### **Réponse 5**

Le script est le suivant :

```
REMPLI=function(A,Emax,EC50,X,H,V)
{
   DEB=A+((Emax-A)*(X/V)^H)/(EC50^H+(X/V)^H)
   return(DEB)
}
DEBIT=matrix(nrow=length(D),ncol=length(PK[1,]))
for (i in 1:length(D))
{
   DEBIT[i,]=REMPLI(P[2,i],P[3,i],P[4,i],PK[i,],P[5,i],P[8,i])
}
plot(PK[1,],DEBIT[1,],type="p", 
xlim=c(min(PK),max(PK)),ylim=c(min(DEBIT),max(DEBIT)),xlab="Co
ncentrations",ylab="Débit sanguin")
for(i in 2:length(D))
{
   lines(PK[i,],DEBIT[i,],type="p")
}
```
Quand la concentration est très faible alors le modèle d'effet se simplifie et s'écrit :

*DEB=A +(Emax-A)\*(X/V)^H)/(EC50^H+(X/V)^H) DEB= A +(Emax-A)\*(X/V)^H)/EC50^H*  $DEB= A + constante * (X/V)^n$ 

Quand la concentration est très élevée alors le modèle d'effet se simplifie et s'écrit :

*DEB=A*  $+(Emax-A)*(X/V)^{A}H)/(X/V)^{A}H$ *DEB=A +(Emax-A) DEB=Emax DEB=constante*

L'effet du médicament sur le débit sanguin d'entrée est constant et maximal dès lors que la concentration reste très élevée.

<span id="page-45-0"></span>Dans l'exercice précédent, le coefficient de Hill appliqué par défaut était de 1. Est-ce qu'un changement de la valeur du coefficient de Hill modifie le graphe précédent ? Pour répondre à cette question, testez les valeurs de 3 puis de 10. Tracer le graphe représentant la relation entre la concentration en médicament à l'instant t C(t) et l'effet du médicament sur le débit sanguin cardiaque (i.e., débit d'entrée) pour les trois valeurs du coefficient de Hill.

Comment interprétez-vous les résultats ?

#### **Réponse 6**

Le script est le suivant :

```
P=c(0.05,1,2,1,3,1,1)
#P=(ke,A,Emax,EC50,H,z,v)
DEBIT_3=matrix(nrow=length(D),ncol=length(PK[1,]))
for (i in 1:length(D))
{
   DEBIT_3[i,]=REMPLI(P[2],P[3],P[4],PK[i,],P[5],P[7])
}
P=c(0.05,1,2,1,10,1,1)
#P=(ke,A,Emax,EC50,H,z,v)
DEBIT_10=matrix(nrow=length(D),ncol=length(PK[1,]))
for (i in 1:length(D))
{
   DEBIT_10[i,]=REMPLI(P[2],P[3],P[4],PK[i,],P[5],P[7])
}
plot(PK[1,],DEBIT[1,],type="p", 
xlim=c(min(PK),max(PK)),ylim=c(min(DEBIT_10),max(DEBIT_10)),xl
ab="Concentrations", ylab="Debit Sanguin")
for(i in 2:length(D))
{
   lines(PK[i,],DEBIT[i,],type="p",col="blue")
   lines(PK[i,],DEBIT_3[i,],type="p",col="red")
   lines(PK[i,],DEBIT_10[i,],type="p",col="green")
}
```
Plus le coefficient de Hill est élevé, plus la relation entre concentration C(t) à l'instant t et débit sanguin d'entrée D(t) à l'instant t prend l'allure « d'une marche d'escalier » ; Dès lors que la concentration dépasse un seuil, le débit sanguin d'entrée atteint une valeur maximale. C'est donc le temps passé au-dessus d'un certain seuil qui va permettre de maintenir un débit sanguin d'entrée maximal.

<span id="page-46-0"></span>Dans cet exercice, on cherche à déterminer le(s) schéma(s) posologique(s) qui permet(tent) de maintenir un volume de sang dans le cœur strictement supérieur à 1,8 L et inférieur ou égale à 2 L sur l'ensemble du nycthémère dès le troisième jour de traitement. Retenez le schéma le plus simple et qui garantit le moins d'effets indésirables.

Plusieurs doses (0.1, 0.5, 1, 10 et 15 mg) et plusieurs intervalles (i.e., 8h, 12h ou 24h) entre deux administrations sont possibles.

Le modèle pharmacocinétique reste identique à celui décrit à la question 1. Le modèle pharmacodynamique est un modèle sigmoïdal avec un coefficient de Hill de 5.

#### **Réponse 7**

```
library(deSolve)
############# PK
Mono=function(t,k10,v,D)
{
   res=(t<0)*0.0+(t>=0)*D*exp(-k10*t)/v
   return(res)
}
C=function(t,k10,v,D,interval_adm)
{
   Instant_adm=seq(0,240,by=interval_adm)
   res=rep(0,length(t))
   for (i in Instant_adm)
   {
     res=res+Mono(t-i,k10,v,D)
   }
   return(res)
}
############# PD
ft_activation_plus=function(C,Emin,Emax,EC50,H)
{
   res=Emin+(Emax-Emin)*C^H/(EC50^H+C^H)
   return(res)
}
#P=ke,Z,Emax,EC50,H,z,V)
P=c(0.05,# k10=P[1]
     1,# z=P[2]
     2,# Emax=P[3]
     1,#Emin=P[4]
     1,# EC50=P[5]
     1,# H=P[6]
```

```
 1,# v=P[7]
     1,#D=P[8]
     8# intervalle entre 2 administrations = P[9]
)
AQUARIUM=function(t,X,P)
{
   k10=P[1]
   z=P[2]
  Emax=P[3]
   Emin=P[4]
   EC50=P[5]
   H=P[6]
   v=P[7]
   D=P[8]
   interval_adm=P[9]
   dX=0
dX[1]=ft_activation_plus(C(t,k10,v,D,interval_adm),Emin,Emax,E
C50,H)-z*X[1]
   return(list(dX))
}
min_max=function(D,interval_adm)
{
   P[8]=D
  P[9]=interval_adm
   X0=1
   times=0:240
   out=ode(func=AQUARIUM, y=X0,times=times, parms=P)
res=c(min(out[(5*interval_adm):(10*interval_adm),2]),max(out[(
5*interval_adm):(10*interval_adm),2]))
   return(res)
}
range_dose=c(0.1,0.5,1,10,15)
range_intervalle_adm=c(8,12,24)
for (D in range_dose)
{
   for (interval_adm in range_intervalle_adm)
   {
     res=min_max(D,interval_adm)
     if (res[1]>1.8 & res[2]<2) cat('dose ', D, "intervalle", 
interval adm, "\n|<sub>n</sub>" }
}
```
Le schéma posologique le plus simple et qui induit le moins d'effets indésirables est de 1 prise de 10 mg x 1 /J.

## <span id="page-48-0"></span>**Question 8**

Lors de l'initiation du traitement, l'effet sur le volume sanguin cardiaque n'est pas immédiat et n'est observé que quelques jours après.

Comment appelle-t-on le décalage de cet effet dans le temps ?

Comment pourrait-on le prendre en considération dans le modèle PK/PD ?

#### **Réponse 8**

Ce décalage temporel est appelé « lag-time ». Cette notion a déjà été vu dans un des précédents exercices (cf Exercice 2 »).

Si l'effet du médicament n'est pas immédiat, cela peut s'expliquer par (i) un retard d'absorption et/ou (ii) un décalage (∆) entre le moment t où le médicament se trouve dans le compartiment sanguin à une certaine concentration C(t) et le moment (t+∆) où l'effet est induit par la concentration C(t).

Dans le cas où le décalage est très court (i.e., à peine quelques heures), cela peut effectivement s'expliquer par un simple retard dans la phase d'absorption. En revanche, si ce décalage est long (i.e., plusieurs jours), cela suggère qu'il existe des étapes successives entre i) le moment où le médicament se trouve à la concentration C(t) dans le compartiment sanguin et ii) le moment où ce médicament induit un effet dont l'intensité est liée à la concentration C(t). Autrement dit, il existe des étapes prenant un certain temps entre le compartiment sanguin et le compartiment d'effet.

Il est possible de décrire le décalage de l'effet dans le temps selon deux approches comme explicité dans l'Exercice 2. Elle est dite « brutale » car l'effet n'apparaît qu'après un décalage fixe et incompressible d'un certain nombre d'heures/jours. La seconde approche consiste à rajouter des compartiments de transfert (i.e., « boîtes ») entre le compartiment sanguin et le compartiment d'effet. Cette approche permet de lisser le décalage temporel.

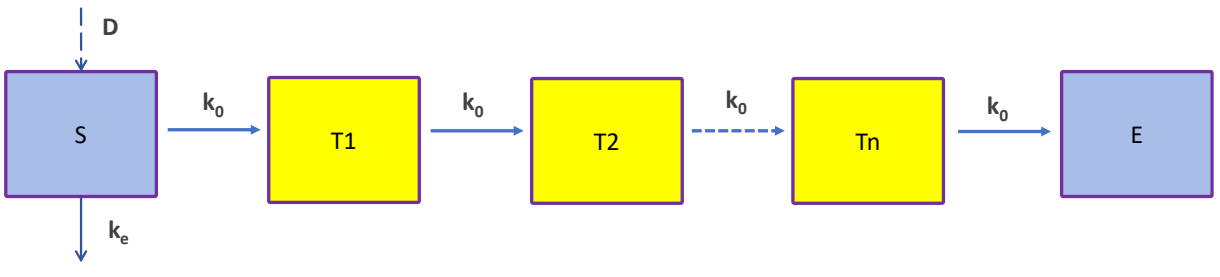

Avec

D, dose administrée dans le compartiment sanguin

S, compartiment sanguin dans lequel le médicament est administré

E, compartiment d'effet (i.e., le compartiment dans lequel le médicament induit l'effet)

 $k_e$ , constante de vitesse d'élimination

 $k_0$ , constante de vitesse de transfert

La valeur de  $k_0$  est calculé à partir du nombre de compartiments de transfert (i.e., boîtes jaunes) et du temps de transfert moyen (MTT pour « mean transfert time ») selon l'équation suivante :

$$
k_0 = \frac{N+1}{MTT}
$$

#### <span id="page-49-0"></span>**Question 9**

Ecrire dans R une fonction renvoyant la concentration en médicament C(t) et le volume de sang cardiaque E(t) à l'instant t (modèle PK-PD) pour une dose unique de 10 mg et en utilisant le même modèle pharmacocinétique que celui appliqué dans les précédentes questions de ce chapitre.

Le temps moyen de transit est de 2 jours (48heures).

Tracer le graphe du volume sanguin cardiaque E(t) en fonction du temps avec un nombre de compartiments de transfert de 10. Représentez l'effet observé. Quel constant faîtes-vous ?

#### **Réponse 9**

Le script est le suivant :

*rm(list=ls())*

```
library(deSolve)
duree=100#heures
D=10#mg
times <- seq(0, duree, by = 1) #jour
P=c(
0.1,#ke h-1
1,# A L.h-1
2,#Emax
1,#EC50
1,# H pas d'unite
1,# z h-1
1)#v volume de distribution du medicament L
X0 <- c(D,1)
AQUARIUM=function(times,X,P)
{
   #P=ke,A,Emax,EC50,H,z,V)
   dX=rep(0,2)
   dX[1]=-P[1]*X[1]
   dX[2]=P[2]+((P[3]-
P[2])*(X[1]/P[7])^P[5])/(P[4]^P[5]+(X[1]/P[7])^P[5])-P[6]*X[2]
   return(list(dX))
}
```

```
Resultat1<-ode(func=AQUARIUM, y=X0,times=times, parms=P)
plot(times,Resultat1[,3],type="l",lwd=2,ylab="Volume de sang 
dansle coeur",ylim=c(1,2.2))
#plot(times,Resultat1[,2],type="l")
N=10 # nombre de cpt de transit
MTT=48#h
P=c(
  0.1,#ke h-1
   1,# A L.h-1
  2,#Emax
  1,#EC50
   1,# H pas d'unite
   1,# z h-1
   1,#v volume de distribution du medicament L
   (N+1)/MTT)#ke0)
X0=c(D,rep(0,N),1)
AQUARIUM = function (times, X, P) 
{
     # X[1] = conc
     # X[2:(N+1)] = compart de transit
     dX=rep(0,(N+2))
     dX[1]=-P[1]*X[1]
     for (i in 2:(N+1))
     {
       dX[i]=P[8]*X[i-1]-P[8]*X[i]
     }
     dX[N+2]=(P[2]+((P[3]-
P[2])*(X[N+1])^P[5])/(P[4]^P[5]+X[N+1]^P[5]))-P[6]*X[N+2]
     return(list(dX))
   }
   Resultat2= ode( func=AQUARIUM, y=X0, times=times, 
parms=P)
   lines(times,Resultat2[,(N+3)],col="red",lwd=2)
```
## <span id="page-51-0"></span>ALGORITHME DECISIONNEL EN MODELISATION PK-PD

Voici les questions que vous devez vous poser dès lors que vous vous lancer dans la construction d'un modèle PK/PD.

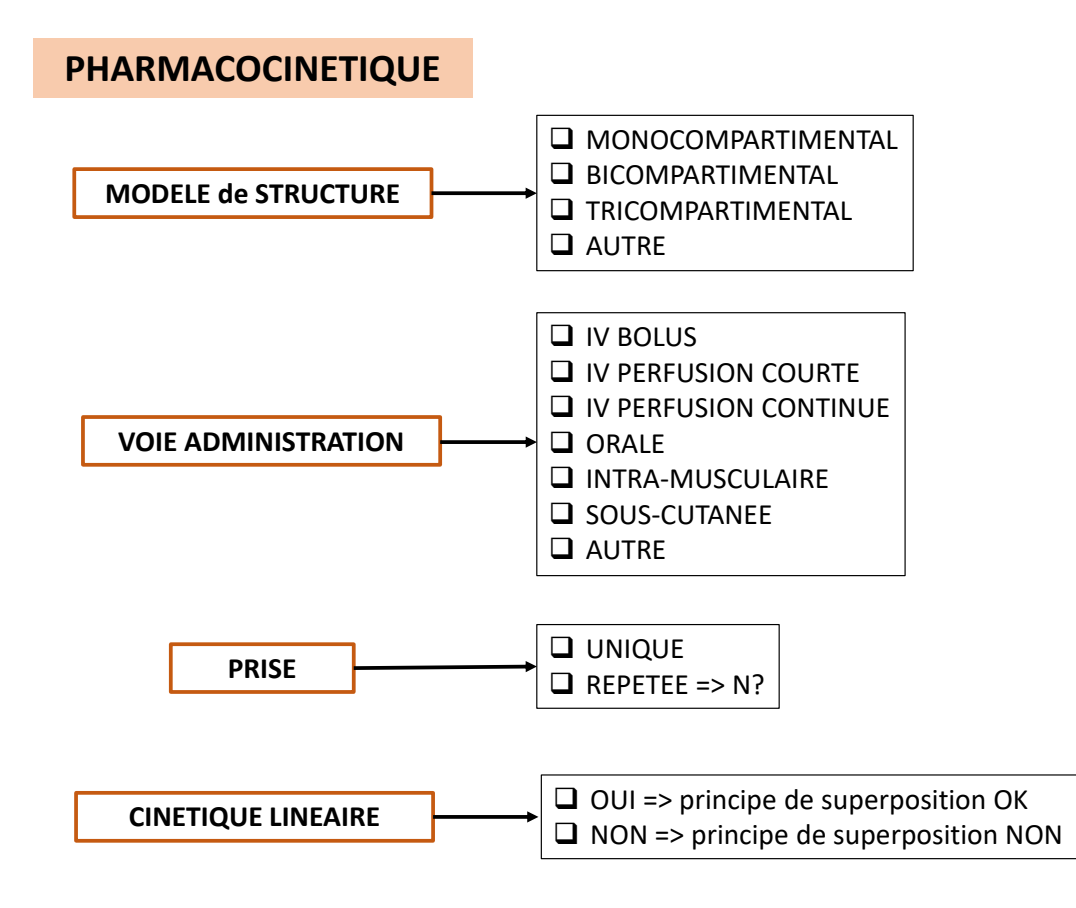

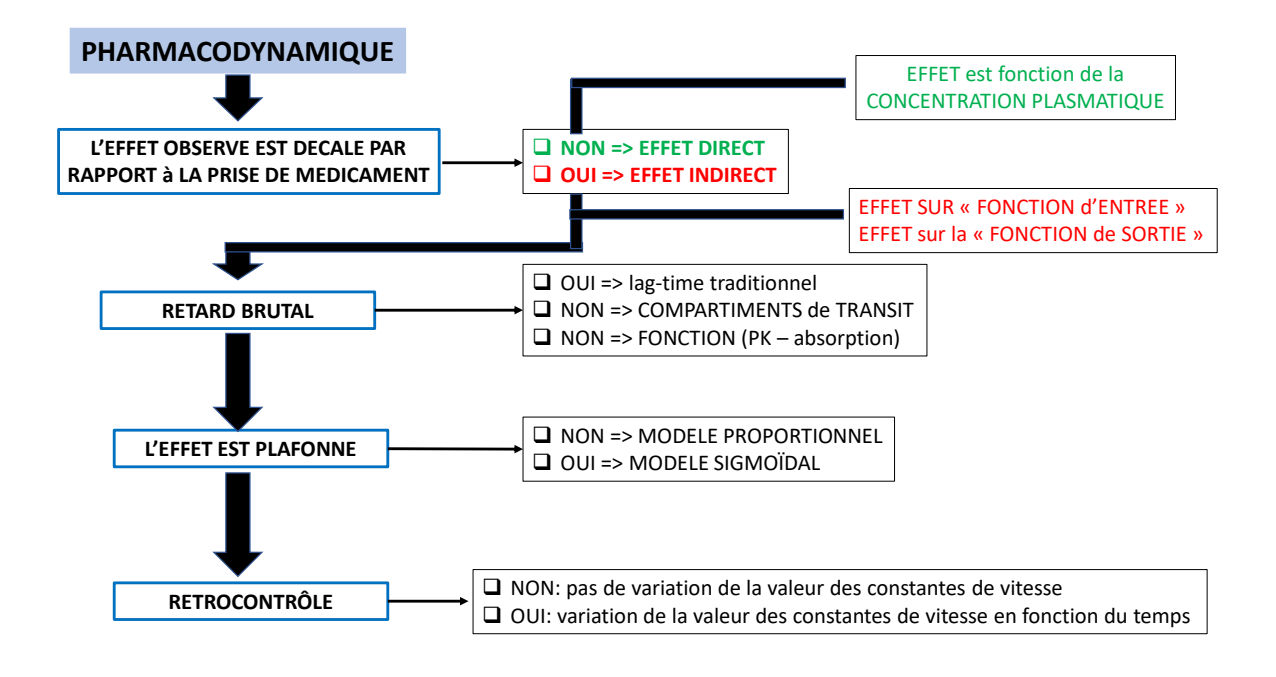